Ministero dell'Ecl e<br>inanze

DIPARTIMENTO DELLE FINANZE

--------------------------- DIREZIONE DELLA GIUSTIZIA TRIBUTARIA

Prot. n. 5249 **Prot. n. 5249** Roma, 11 maggio 2016

Oggetto: processo tributario telematico - linee guida. Decreto del Ministro dell'economia e delle finanze 23 dicembre 2013, n. 163, pubblicato in G.U. n. 37 del 14 febbraio 2014 e decreto del Direttore Generale delle Finanze del 4 agosto 2015, pubblicato nella Gazzetta ufficiale n. 184 del 10 agosto 2015.

## **INDICE**

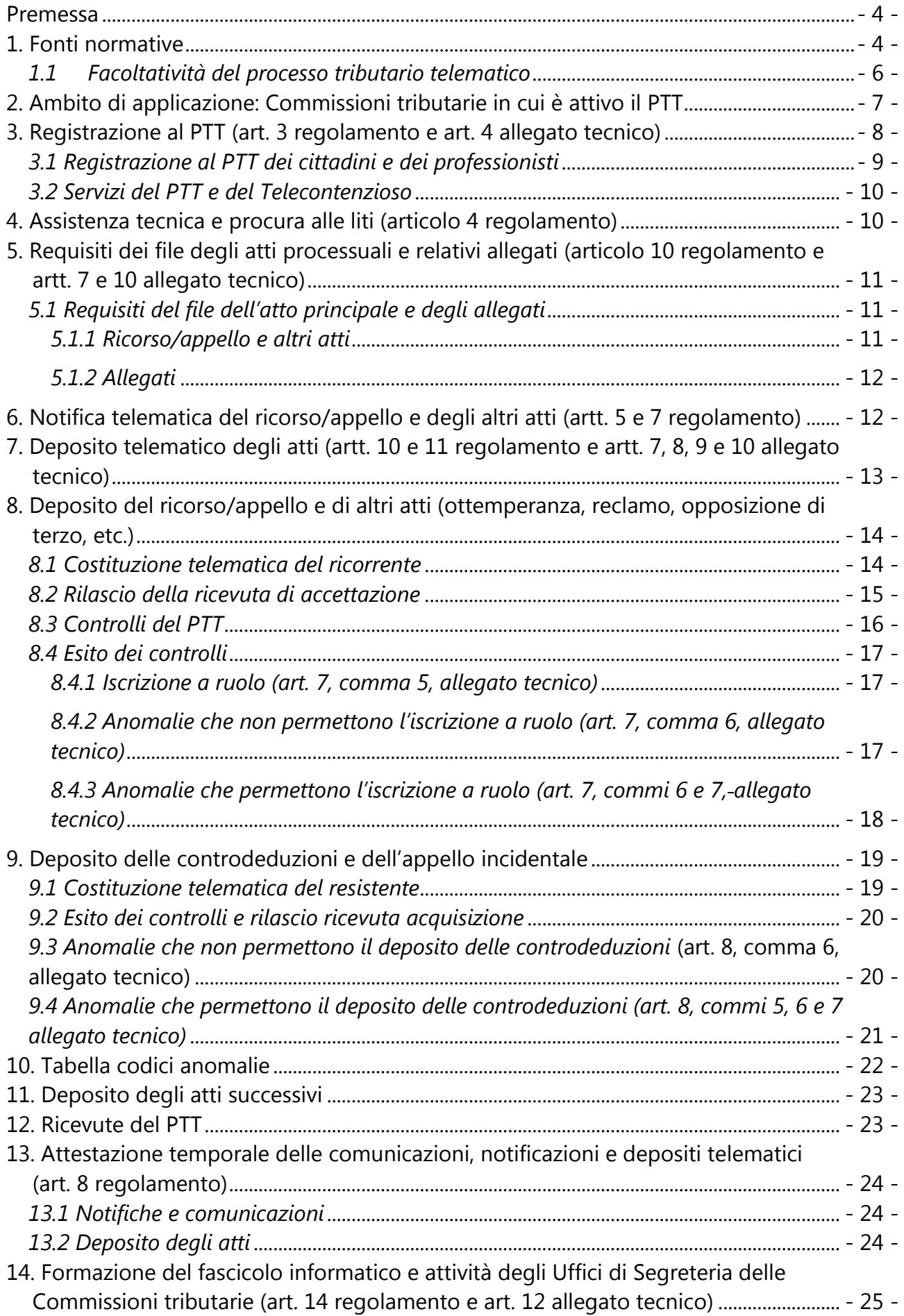

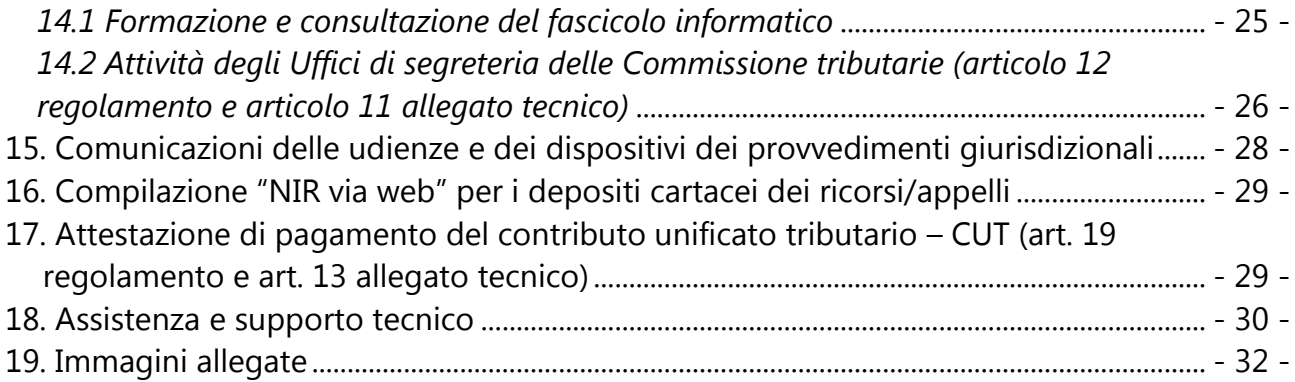

#### <span id="page-3-0"></span>**Premessa**

L'avvio del processo tributario telematico (PTT) si colloca nell'ambito del processo di digitalizzazione della giustizia già, in parte, attuato nel processo civile.

Dal 1° dicembre 2015, infatti, nelle Commissioni tributarie delle Regioni della Toscana e dell'Umbria, è consentito alle parti, previa registrazione al Sistema Informativo della Giustizia Tributaria (SIGIT), di utilizzare la posta elettronica certificata (PEC) per la notifica dei ricorsi e degli appelli e di poter effettuare il successivo deposito in via telematica nella Commissione tributaria competente utilizzando l'apposito applicativo PTT.

In particolare, una volta notificato il ricorso/appello alla controparte tramite la PEC, il ricorrente/appellante ha l'obbligo di depositare tale atto ed i relativi allegati per via telematica, ricevendo *online* il numero di iscrizione a ruolo della controversia. Tale procedura informatica è utilizzabile anche per il deposito di atti per i quali non è prevista la notifica come le controdeduzioni e altri atti processuali.

Gli atti depositati dalle parti e quelli redatti d'ufficio formano il fascicolo processuale informatico, liberamente consultabile dalle parti costituite telematicamente e dai giudici investiti della controversia.

### <span id="page-3-1"></span>**1. Fonti normative**

Nel corso del 2011 il legislatore nazionale è intervenuto per porre le basi dell'introduzione del *processo tributario telematico* (PTT) nell'ordinamento tributario.

Con l'articolo 39, comma 8, del decreto legge 6 luglio 2011, n. 98, convertito dalla legge 15 luglio 2011, n. 111, sono state introdotte specifiche disposizioni in materia di giustizia tributaria anche al fine di assicurare l'efficienza e la celerità del relativo processo tributario utilizzando modalità telematiche.

In primo luogo, le lettere a), b) e c), del predetto comma 8 dell'articolo 39 hanno modificato le disposizioni in materia di comunicazioni delle Commissioni tributarie alle parti processuali di cui all'articolo 16 del decreto legislativo 31 dicembre 1992, n. 546, favorendo l'ampliamento dell'uso della posta elettronica certificata (PEC) nell'ambito di tale processo.

La successiva lettera d) del citato comma 8, ha previsto l'emanazione di un regolamento ai sensi dell'articolo 17, comma 3, della legge 23 agosto 1988, n. 400, sentiti l'Agenzia per l'Italia Digitale (AgID) e il Garante per la protezione dei dati personali, per il più generale adeguamento del processo tributario alle tecnologie dell'informazione e della comunicazione, in attuazione dei principi previsti dal decreto legislativo 7 marzo 2005, n. 82, e successive modificazioni (CAD).

Con l'emanazione del decreto del Ministro dell'economia e delle finanze 23 dicembre 2013, n. 163, pubblicato in G.U. n. 37 del 14 febbraio 2014 (di seguito "regolamento"), è stato disciplinato l'uso di strumenti informatici e telematici nel processo tributario in attuazione ai principi contenuti nella suddetta lettera d) del comma 8 del più volte citato articolo 39 del decreto legge n. 98/2011.

Inoltre, l'articolo 3, comma 3, del regolamento, ha disposto che - con uno o più decreti del Ministero dell'economia e delle finanze, sentiti l'AgID e, limitatamente ai profili inerenti la privacy, il Garante per la protezione dei dati personali - sono individuate, tra l'altro, le regole tecnico-operative per le operazioni di:

- **•** registrazione al PTT;
- costituzione in giudizio;
- consultazione e prelievo di copie dal fascicolo processuale informatico;
- assegnazione dei ricorsi;
- accesso dei soggetti abilitati;
- redazione e deposito delle sentenze, dei decreti e delle ordinanze;
- archiviazione e conservazione degli atti processuali informatici.

L'articolo 20, comma 1, del regolamento ha stabilito, altresì, che le disposizioni ivi presenti si applicano ai ricorsi notificati a partire dal primo giorno del mese successivo al decorso del termine di novanta giorni dalla data di pubblicazione in Gazzetta Ufficiale del primo decreto previsto dall'articolo 3, comma 3, e depositati presso le Commissioni tributarie individuate con il medesimo decreto. Il Direttore Generale delle Finanze con decreto del 4 agosto 2015 (di seguito "*allegato tecnico*"), pubblicato nella G.U. del 10 agosto 2015, numero 184, ha attuato le disposizioni contenute negli articoli 3, comma 3, e 20, comma 1, del regolamento.

Inoltre, ulteriori disposizioni in materia di processo tributario telematico sono state introdotte dall'articolo 9 del decreto legislativo 24 settembre 2015, n. 156, (pubblicato in G.U. n. 233 del 7 ottobre 2015), che ha apportato talune modifiche alla disciplina del decreto legislativo 31 dicembre 1992, n. 546, con decorrenza 1° gennaio 2016.

In particolare, il legislatore è intervenuto con l'articolo 9, comma 1, lettera h), del D.Lgs. n. 156/2015, inserendo il nuovo articolo 16-bis del D.Lgs. n. 546/1992, che disciplina compiutamente le comunicazioni, i depositi e le notificazioni per via telematica. In tale ambito, le parti processuali possono provvedere alla notificazioni degli atti e al successivo deposito degli stessi in via telematica presso la competente Commissione tributaria secondo le disposizioni contenute nel regolamento n. 163/ 2013, e dei successivi decreti di attuazione. La medesima modalità telematica è consentita al resistente per il deposito delle controdeduzioni e degli atti successivi.

#### <span id="page-5-0"></span>*1.1 Facoltatività del processo tributario telematico*

Nella prima fase attuativa del processo tributario telematico vige il principio della facoltatività di tale scelta e della graduale estensione sul territorio nazionale delle nuove modalità di deposito degli atti processuali.

In base a tale principio ciascuna delle parti può scegliere di notificare e depositare gli atti processuali con le modalità tradizionali, ovvero con quelle telematiche presso le Commissioni tributarie ove risultino attivate tali modalità.

In sostanza, la parte resistente, indipendentemente dalla scelta operata dal ricorrente, ai sensi dell'articolo 16-bis del D.Lgs. n. 546/1992, ha la facoltà di avvalersi delle modalità telematiche di deposito delle controdeduzioni e relativi documenti allegati.

Ne deriva che anche in presenza di ricorsi/appelli notificati e depositati con modalità tradizionali (ufficiale giudiziario, a mezzo posta ovvero a sportello) la parte resistente potrà scegliere di avvalersi del deposito telematico degli atti processuali, senza precludere la validità del deposito.

Inoltre, fermo restando il principio di facoltatività sopra descritto - in base a quanto disposto dall'articolo 2, comma 3, del regolamento - qualora la parte sia ricorrente che resistente si avvalga delle modalità telematiche nel procedimento di primo grado, è obbligata successivamente ad utilizzare le medesime modalità anche nel giudizio d'appello. Tale obbligo si estende anche al deposito degli atti successivi alla costituzione in giudizio, ai sensi degli articoli 10 e 11 del regolamento.

Tuttavia, qualora la parte effettui la sostituzione del difensore, secondo le modalità previste dal codice di procedura civile e in base alle specifiche disposizioni ex comma 3 dell'articolo 2 del regolamento, è possibile operare nuovamente la scelta tra il deposito telematico e quello cartaceo.

Infine, quanto alla progressiva estensione sul territorio le predette modalità telematiche di deposito degli atti, ad oggi, risultano attive presso le Commissioni tributarie di Umbria e Toscana.

### <span id="page-6-0"></span>**2. Ambito di applicazione: Commissioni tributarie in cui è attivo il PTT**

Come già rappresentato, in base al combinato dell'art. 20, comma 1, del regolamento e dell'articolo 16 dell'allegato tecnico, le disposizioni ivi previste si applicano "*agli atti processuali relativi ai ricorsi notificati a partire dal primo giorno del mese successivo al decorso del termine di novanta giorni dalla data di pubblicazione del presente decreto, da depositare presso le Commissioni tributarie provinciali e regionali dell'Umbria e della Toscana*."

Tenuto conto che il decreto del Direttore Generale delle Finanze 4 agosto 2015, è stato pubblicato nella G.U. del 10 agosto 2015, numero 184, le diposizioni in materia di processo tributario telematico si applicano, nelle regioni dell'Umbria e della Toscana, ai ricorsi/appelli notificati a decorrere dal 1° dicembre 2015.

È opportuno ricordare che, alla luce del quadro normativo contenuto nel suddetto allegato tecnico, l'informatizzazione, al momento, riguarda le seguenti fasi del processo tributario:

- registrazione e accesso al PTT;
- notificazioni e costituzione in giudizio;
- deposito degli atti e documenti informatici successivi alla costituzione in giudizio;
- formazione e consultazione del fascicolo processuale informatico.

### <span id="page-7-0"></span>**3. Registrazione al PTT (art. 3 regolamento e art. 4 allegato tecnico)**

Le parti processuali, per poter utilizzare le funzionalità del deposito telematico, devono registrarsi al PTT per ottenere le credenziali di accesso (UserID e Password).

Le suddette credenziali permetteranno anche la consultazione del fascicolo processuale informatico mediante il servizio del c.d. "*Telecontenzioso*", come di seguito specificato.

A tal fine, si fa presente che l'accesso al sistema avviene tramite il portale della giustizia tributaria *[www.giustiziatributaria.gov.it](http://www.giustiziatributaria.gov.it/)*, selezionando l'apposita voce "*processo tributario telematico".* 

La registrazione si ottiene mediante accesso alla funzionalità "R*egistrazione al PTT*" e l'inserimento dei dati richiesti nella relativa schermata; è, altresì, richiesto il possesso di una casella di Posta Elettronica Certificata (PEC) e di una firma digitale valida. Al termine dell'operazione verranno visualizzati i primi quattro caratteri della password. La seconda parte, sempre di quattro caratteri, indispensabile per completare il codice ed accedere ai servizi telematici, verrà recapitata all'indirizzo PEC indicato al momento della registrazione.

Oltre ad inserire i dati richiesti, è necessario allegare:

- $\checkmark$  il modulo di registrazione debitamente compilato nelle sue parti e firmato digitalmente, previa trasformazione in PDF/A-1a o PDF/A-1b;
- $\checkmark$  la scansione del documento d'identità in formato PDF firmato con firma digitale;
- $\checkmark$  la scansione dell'eventuale documento di iscrizione all'ordine in formato PDF firmato con firma digitale.

Si ricorda che la prima password di otto caratteri che viene rilasciata dal sistema informatico non è immediatamente utilizzabile in quanto già scaduta. Pertanto, per ottenere la password valida per accedere al servizio, è necessario effettuare un aggiornamento tramite il servizio di self-service nella pagina di registrazione al PTT opzione "*Cambio password*".

La nuova password, scelta dall'utente, consentirà, quindi, l'accesso alle funzionalità di deposito e all'area riservata personale ove risultano archiviate e disponibili tutte le operazioni di deposito effettuate e le comunicazioni ricevute dal PTT.

I servizi del PTT risultano operativi per l'intera giornata (24 ore).

### <span id="page-8-0"></span>*3.1 Registrazione al PTT dei cittadini e dei professionisti*

Al fine di acquisire le credenziali di accesso, i cittadini e i professionisti dovranno utilizzare, sul portale dedicato, il seguente percorso:

### **Processo tributario telematico**  $\rightarrow$  **Registrazione al PTT**  $\rightarrow$  **Registrati al servizio**

<span id="page-8-1"></span>Si ricorda che per gli enti impositori non è necessaria la registrazione al PTT in quanto le credenziali valide per l'accesso al servizio di "*[Telecontenzioso](https://www.giustiziatributaria.gov.it/gt/telecontenzioso-informazioni-sui-ricorsi-)*" consentono l'accesso a tale sistema. Qualora gli enti impositori debbano abilitare altro personale all'uso del PTT, è necessario effettuare una specifica richiesta al MEF- Dipartimento delle finanze – Direzione Sistema informativo della fiscalità.

Gli Enti locali e Territoriali provvedono ad abilitare i propri dipendenti rivolgendosi all'"*Amministratore Locale*" del portale del federalismo fiscale *[www.portalefederalismofiscale.gov.it](http://www.portalefederalismofiscale.gov.it/)* ; qualora i predetti enti non si siano dotati della figura di amministratore locale è necessario che l'ente interessato produca la documentazione indicata nel link presente alla voce "[istruzioni](https://www.giustiziatributaria.gov.it/gt/documents/10180/0/istruzioni-EntiLocali/035bec38-9de1-492a-b7ef-180c9aa94ca7)".

In conclusione, gli utenti, registratisi con le modalità suindicate, potranno accedere alle funzionalità del PTT (deposito atti e consultazione fascicolo), effettuando il login, rispettivamente, al PTT (**[figura 1](#page-31-1)**) e al Telecontenzioso (**[figura 2](#page-32-0)**), inserendo le seguenti credenziali:

### **ATTENZIONE**

### **Dati identificativi utente:**

**UserID**: coincidente con il codice fiscale del soggetto abilitato (enti impositori)/nickname (cittadini e professionisti);

Password: codice alfa numerico scelto dall'utente a seguito del cambio della password rilasciata dal sistema

### <span id="page-9-0"></span>*3.2 Servizi del PTT e del Telecontenzioso*

La nuova password, scelta dall'utente, consentirà, quindi, l'accesso alle diverse funzionalità riguardanti:

- il deposito degli atti;
- la ricerca e consultazione di tutte le operazioni di deposito effettuate e le comunicazioni ricevute dal PTT;
- la ricerca e consultazione di tutte le operazioni in fase di completamento;
- la ricerca e consultazione del fascicolo informatico utilizzando il servizio del "*Telecontenzioso*"

Si ricorda che le operazioni di ricerca degli atti depositati ovvero da completare possono essere effettuate selezionando la funzione "*Completamento e interrogazione*", utilizzando le chiavi di ricerca presenti a sistema (ad esempio n. RGR/RGA, n. ricevuta, intervallo di data delle operazioni effettuate, etc.)

I servizi del PTT risultano operativi per l'intera giornata (24 ore).

### <span id="page-9-1"></span>**4. Assistenza tecnica e procura alle liti (articolo 4 regolamento)**

Nel processo tributario la parte ha l'obbligo di avvalersi di un difensore nella cause aventi valore superiore a 3.000 euro, ai sensi dell' art. 12, comma 2, del D.Lgs. n. 546/1992. Per valore della lite si intende il valore del tributo al netto di interessi e sanzioni.

In tal caso, occorre distinguere due ipotesi:

- a) nel caso in cui il ricorrente sia sprovvisto di firma digitale, la procura alle liti sarà rilasciata su atto separato dall'atto principale con firma autografa, regolarmente autenticata dal difensore. Tale atto dovrà essere oggetto di scansione da parte del difensore, firmato digitalmente e allegato al ricorso/appello;
- b) qualora il ricorrente sia in possesso della firma digitale è sua facoltà firmare digitalmente la procura predisposta dal difensore ai sensi del comma 1 dell'articolo 4 del regolamento. Trattasi della medesima disciplina prevista per il processo civile telematico.

La suddetta procedura non si applica al contribuente che si difende personalmente per le controversie di valore inferiore o uguale ai 3.000 euro, che può avvalersi del deposito telematico degli atti, purché in possesso della firma digitale e di un indirizzo PEC.

# <span id="page-10-0"></span>**5. Requisiti dei file degli atti processuali e relativi allegati (articolo 10 regolamento e artt. 7 e 10 allegato tecnico)**

Come già ricordato, le parti, una volta effettuata la notifica dei ricorsi/appelli a mezzo PEC, hanno l'obbligo di depositarli mediante modalità telematiche previa registrazione al PTT. Ad oggi, come già evidenziato, tale obbligo riguarda esclusivamente gli atti processuali relativi ai ricorsi notificati dal 1° dicembre 2015 da depositare presso le Commissioni tributarie dell'Umbria e della Toscana.

Tale procedura telematica è utilizzabile anche per il deposito:

- delle controdeduzioni del resistente/appellato;
- degli atti successivi e relativi allegati effettuato sia dal ricorrente/appellante sia dal resistente/appellato;
- di atti prodotti da altri soggetti coinvolti nella controversia.

## <span id="page-10-1"></span>*5.1 Requisiti del file dell'atto principale e degli allegati*

## *5.1.1 Ricorso/appello e altri atti*

<span id="page-10-2"></span>Con riguardo all'atto principale da trasmettere telematicamente, si fa presente che, ai sensi dell'articolo 10 dell'allegato tecnico, il ricorso/appello ed ogni altro atto processuale (ad esempio: controdeduzioni, intervento del terzo, istanza sospensione in via autonoma etc.) devono essere:

- in formato PDF/A-1a o PDF/A-1b;
- privi di elementi attivi, tra cui macro e campi variabili;
- senza restrizioni per le operazioni di selezione e copia; quindi, non è ammessa la copia per immagine;
- sottoscritti con firma elettronica qualificata o firma digitale; il file recherà la seguente estensione: "*nome file libero.pdf.p7m*";
- di dimensione massima, per ogni singolo documento informatico, pari a 5 MB; qualora detta dimensione venga superata è necessario che il documento sia suddiviso in più file nel limite dei 5 MB di cui sopra;
- correttamente classificati secondo la tipologia resa disponibile dal sistema, avendo cura di tenere distinti l'atto principale dagli allegati.

Si ricorda che il salvataggio in formato PDF/A-1a o PDF/A-1b risponde all'esigenza di utilizzare un formato standardizzato a livello internazionale che permette di mantenere i contenuti dell'atto anche nel tempo. Tale formato si deve richiedere al momento della trasformazione/salvataggio dell'atto in PDF, selezionando tra le "*Opzioni*" di salvataggio, la seguente "*Conforme a ISO 19005-1 (PDF/A)*".

## <span id="page-11-0"></span>*5.1.2 Allegati*

I documenti informatici allegati al ricorso/appello, alle controdeduzioni ed agli atti successivi, devono avere le medesime caratteristiche richiamate al punto precedente. Tuttavia, diversamente dall'atto principale, è ammesso il deposito della copia per immagine di documenti analogici e gli stessi possono essere depositati anche in formato TIFF con una risoluzione non superiore a 300DPI, in bianco e nero e compressione CCITT Group IV (modalità Fax).

Ciascun allegato deve essere firmato digitalmente.

### **ATTENZIONE**

Non è consentito trasmettere i file del ricorso/appello e dei documenti allegati nei formati compressi, come ad esempio file.zip, file.rar, etc., in quanto il PTT non gestisce tali tipologie di file.

### <span id="page-11-1"></span>**6. Notifica telematica del ricorso/appello e degli altri atti (artt. 5 e 7 regolamento)**

Come già precisato le regole del PTT consentono la notifica del ricorso/appello alla controparte a mezzo PEC.

All'attualità, tale facoltà è operativa per le notifiche dei ricorsi/appelli effettuate dal 1° dicembre 2015 nell'ambito della circoscrizione delle Commissioni tributarie dell'Umbria e della Toscana, così come definita dall'articolo 4 del D.Lgs. n. 546/1992.

Infatti, le parti possono effettuare la notificazione telematica del ricorso/appello all'indirizzo PEC della controparte - individuato ai sensi dell'articolo 7 del citato regolamento - sulla base degli articoli 5 e 9 del regolamento, cui fa riferimento anche il nuovo articolo 16-bis, comma 3, del D.Lgs. n. 546/1992.

Gli atti e i documenti notificati devono possedere i requisiti già elencati nel paragrafo 5.

In ordine all'individuazione degli indirizzi di posta elettronica certificata degli enti impositori, dei concessionari e delle società di riscossione, dei professionisti e delle imprese, occorre far riferimento agli elenchi pubblici esistenti rispettivamente nell'IPA (*[www.indicepa.gov.it\)](http://www.indicepa.gov.it/)* e nell'INI-PEC (*[www.inipec.gov.it](http://www.inipec.gov.it/)*).

Infine - come prescritto dal comma 3 dell'articolo 5 del regolamento - gli atti processuali telematici da notificarsi a mezzo ufficiale giudiziario ai sensi degli articoli 137 e seguenti del codice procedura civile, devono essere trasmessi all'indirizzo PEC dell'ufficio notificazioni esecuzioni e protesti (UNEP) pubblicato e presente nell'elenco IPA.

# <span id="page-12-0"></span>**7. Deposito telematico degli atti (artt. 10 e 11 regolamento e artt. 7, 8, 9 e 10 allegato tecnico)**

La parte processuale – ricorrente/resistente - può avvalersi del PTT per il deposito dei propri atti e documenti accedendovi previa apposita registrazione, secondo le modalità indicate nel paragrafo 3.

Successivamente alle fasi di trasmissione del ricorso, dell'appello, delle controdeduzioni e degli altri atti principali, il PTT procede ad una serie di controlli e verifiche, descritti in dettaglio al successivo paragrafo 8.3, riguardanti l'assenza di virus, il formato, la dimensione e l'integrità dei file nonché la validità della firma digitale.

Al termine dei controlli automatizzati il sistema consentirà o meno l'acquisizione degli atti e degli allegati e rilascerà all'utente le comunicazioni relative alla:

- $\checkmark$  correttezza delle procedure telematiche di deposito;
- non correttezza delle procedure telematiche di deposito per la presenza di anomalie "*bloccanti***"**;
- $\checkmark$  correttezza delle procedure di deposito, con evidenziazione di alcune anomalie "*non bloccanti*" riferibili a determinati atti e/o allegati.

<span id="page-13-2"></span>Nei paragrafi successivi, viene descritto il procedimento di deposito dei seguenti atti:

- ricorso/appello o altri atti introduttivi;
- controdeduzioni;
- atti successivi agli atti principali.

# <span id="page-13-0"></span>**8. Deposito del ricorso/appello e di altri atti (ottemperanza, reclamo, opposizione di terzo, etc.)**

### <span id="page-13-1"></span>*8.1 Costituzione telematica del ricorrente*

La costituzione in giudizio del ricorrente/appellante avviene mediante il deposito telematico dell'atto introduttivo tramite il PTT, ai sensi dell'articolo 10 del regolamento e dell'art. 7 dell'allegato tecnico, previa notifica alla controparte tramite PEC.

A tal fine, è necessario selezionare e compilare correttamente i campi obbligatori presenti nelle diverse schermate; trattasi, ad esempio, dell'individuazione della Commissione tributaria adita, della tipologia di procedimento giurisdizionale attivato - es: ricorso, controdeduzioni etc. **[\(figura 3\)](#page-33-0)**.

Nella schermata dei "*Dati Generali*" (**[figura 4](#page-34-0)**) all'interno della sezione "*Elementi da acquisire Elementi già acquisiti*", occorre, tra l'altro, indicare il numero complessivo dei file che si intendono depositare come allegati all'atto principale. Tuttavia, nel caso in cui si indichi, per errore, un numero di documenti inferiore rispetto al numero dei documenti che effettivamente saranno depositati e trasmessi, il PTT ne consente comunque l'acquisizione aggiornando, in automatico, il campo relativo al numero dei documenti.

È necessario, altresì, inserire altre informazioni in successive schermate, di seguito elencate, da compilare indicando rispettivamente i dati relativi a:

# Dati Generali Ricorrenti Rappresentanti Difensori Domicilio Eletto Parti Resistenti Atti Impugnati Documenti Calcolo CU Validazione

Ogni schermata prevede la conferma dei dati per poter proseguire nella compilazione delle schermate successive. Resta ferma la possibilità di effettuare il salvataggio delle informazioni presenti nelle singole schermate; tali informazioni potranno essere completate anche successivamente, ai fini del deposito telematico degli atti in Commissione tributaria.

<span id="page-14-1"></span>È opportuno sottolineare che l'indicazione dell'indirizzo di posta elettronica certificata nell'atto introduttivo, da riportare nell'apposita schermata, equivale all'indicazione del domicilio digitale eletto valevole per le comunicazioni e le notificazioni di cui all'articolo 16-bis, comma 4, del D.Lgs. n. 546/1992. Si precisa che il domicilio digitale eletto è l'unico valido per le notificazioni e le comunicazioni processuali; resta salva la possibilità di indicare più indirizzi PEC relativi a ciascuno dei difensori nominati dal ricorrente/appellante e indicati nei campi previsti dalle schermate.

A seguito della corretta compilazione delle schermate proposte e riferibili al deposito dell'atto principale, il sistema richiede l'acquisizione di distinti file riguardanti, rispettivamente, l'atto principale e gli eventuali documenti ad esso allegati, avendo cura di specificarne la tipologia **[\(figura](#page-35-0) 5 e [figura 6\)](#page-36-0)**.

Come già precisato, tutti i file da depositare devono essere firmati digitalmente.

### **ATTENZIONE**

È necessario:

- non procedere all'acquisizione unitaria dell'atto principale e dei suoi allegati in un unico file;
- non acquisire gli allegati all'atto classificandoli come atti principali, bensì qualificandoli secondo la tipologia proposta nell'apposita campo.

Con riguardo agli allegati, si raccomanda, prima della scansione, di numerare ciascun documento cartaceo avendo cura che tale numerazione corrisponda a quella richiamata nell'atto principale; ciò al fine di garantire una consultazione agevole e ordinata del fascicolo processuale alla controparte e al collegio giudicante.

### <span id="page-14-0"></span>*8.2 Rilascio della ricevuta di accettazione*

Completate le operazioni di deposito, ossia:

- $\checkmark$  inserite le informazioni contenute nelle schermate del PTT;
- $\checkmark$  allegati singolarmente i file degli atti processuali e i documenti secondo la corretta classificazione resa disponibile dal sistema;

### <span id="page-15-1"></span> $\checkmark$  validati e tramessi gli atti,

il PTT rilascia in modo sincrono una ricevuta di accettazione a video e consultabile successivamente nell'area riservata personale, percorso: "*Completamento e Interrogazione*" – "*Ricerca*" dell'operazione di deposito tramite i diversi criteri proposti dal sistema (intervallo di data, numero ricevuta di accettazione, etc…) – "*Validazione*" (**[figura 7](#page-37-0)**). L'informazione contenuta nella suddetta ricevuta viene inviata anche all'indirizzo PEC (**[figura 8](#page-38-0)**) del depositante.

### <span id="page-15-0"></span>*8.3 Controlli del PTT*

Come già descritto, ai sensi dell'articolo 7, comma 4, dell'allegato tecnico, il PTT, successivamente alla fase di accettazione degli atti, procede ai seguenti controlli e verifiche:

- controllo dell'assenza di virus nei file trasmessi;
- $\triangleright$  verifica della dimensione dei file trasmessi:
- $\triangleright$  verifica della validità della firma digitale apposta sui file trasmessi;
- $\triangleright$  verifica dell'integrità dei file trasmessi;
- controllo del formato dei file trasmessi.

L'esito dei predetti controlli può dar luogo al perfezionamento del deposito dell'atto processuale ovvero alla mancata acquisizione dell'atto principale o di alcuni dei suoi allegati, per la presenza di determinate anomalie.

Alcune anomalie, quindi, risultano "*bloccanti*" ed altre "*non bloccanti*" con riferimento al deposito degli atti. Entrambe le tipologie di anomalie sono rilevate dal sistema e comunicate alla PEC del soggetto depositante e rese disponibili nell'area riservata personale PTT, per ciascuna operazione di deposito effettuata.

Al riguardo, si fa presente che le fattispecie "*bloccanti*" sono tassative e limitate alle anomalie più gravi, ovvero a quelle che:

- pregiudicano la sicurezza del sistema informativo (ad esempio, presenza di virus etc.);
- non permettono l'identificazione certa del soggetto da cui proviene l'atto (ad es. non integrità della firma dei file, etc.);

 non consentono la corretta gestione e conservazione dei file relativi agli atti giudiziari nel rispetto del codice dell'amministrazione digitale CAD.

Diversamente, le anomalie "*non bloccanti*" permettono comunque il deposito dell'atto e dei documenti.

### <span id="page-16-3"></span><span id="page-16-0"></span>*8.4 Esito dei controlli*

#### *8.4.1 Iscrizione a ruolo (art. 7, comma 5, allegato tecnico)*

<span id="page-16-1"></span>In caso di esito positivo delle verifiche e controlli del ricorso e degli allegati, il PTT provvede al rilascio del numero di iscrizione al Registro generale dei ricorsi/appelli (RGR/RGA); detta informazione viene resa disponibile nell'area riservata personale del soggetto abilitato utilizzando la funzione "*Completamento e Interrogazione*" – "*Ricerca*" dell'operazione di deposito tramite i diversi criteri proposti dal sistema (intervallo di data, numero ricevuta di accettazione, nome e cognome/denominazione Ufficio). Una volta visualizzato l'elenco delle operazioni di deposito, è possibile consultare ciascuna operazione e verificare l'esito del deposito (**[figura 9](#page-39-0)**).

In tal caso, la data di deposito degli atti coincide con la data della ricevuta di accettazione rilasciata in modo sincrono dal sistema informatico.

<span id="page-16-2"></span>L'informazione del numero di RGR/RGA, presente nell'area riservata personale, viene inviata anche all'indirizzo PEC del soggetto abilitato al deposito (**[figura 10](#page-40-0)**).

# *8.4.2 Anomalie che non permettono l'iscrizione a ruolo (art. 7, comma 6, allegato tecnico)*

In caso di riscontro di gravi anomalie riferibili al ricorso/appello, il PTT non rilascia il numero di RGR/RGA e contestualmente rende disponibile nell'area riservata personale la tipologia delle anomalie riscontrate con riguardo alla singola operazione di deposito, come individuata dal numero di ricevuta sincrona di accettazione rilasciata dal sistema.

Detta informazione viene resa disponibile nell'area riservata personale del soggetto abilitato utilizzando la funzione "*Completamento e Interrogazione*" – "*Ricerca*" dell'operazione di deposito tramite i diversi criteri proposti dal sistema (intervallo di data, nome e cognome/denominazione Ufficio). Una volta visualizzato l'elenco delle operazioni

<span id="page-17-1"></span>di deposito, è possibile consultare nella sezione "*Validazione*" ciascuna operazione e verificare l'anomalia riscontrata con il relativo codice **[\(figura](#page-41-0) 11).**

Analoga informazione viene, comunque, inviata anche all'indirizzo PEC del soggetto abilitato al deposito (**[figura](#page-42-0) 12**).

Le anomalie che non permettono l'iscrizione a ruolo dell'atto principale riguardano:

- $\triangleright$  la presenza di virus nei file;
- $\triangleright$  il superamento della dimensione massima del singolo file pari a 5MB;
- $\triangleright$  la non validità della firma digitale apposta sui file;
- $\triangleright$  la non integrità dei file firmati.

### **ATTENZIONE**

<span id="page-17-0"></span>Le suddette anomalie riscontrate nell'atto principale comportano la non acquisizione di tutti gli allegati anche se conformi ai requisiti richiesti

*8.4.3 Anomalie che permettono l'iscrizione a ruolo (art. 7, commi 6 e 7, allegato tecnico)*

Il ricorso/appello viene, comunque, iscritto a ruolo se:

- a. nell'atto principale si riscontrino anomalie "non bloccanti" riferibili al solo formato dei file, ossia non corrispondenti al formato PDF/A-1a o PDF/A-1b;
- b. negli allegati si riscontrino anomalie sia "bloccanti" sia "non bloccanti".

Con riguardo agli allegati - ipotesi sub b. - fermo restando l'iscrizione a ruolo del ricorso/appello, è opportuno precisare che le anomali riscontrate nei soli allegati producono effetti diversi.

Infatti, in caso di anomalie "*bloccanti*", quali la presenza di virus, il superamento della dimensione dei file, la non validità della firma digitale ovvero la non integrità dei file, il PTT, pur consentendo l'iscrizione a ruolo dell'atto principale, non acquisisce i file allegati che presentano dette anomalie.

Qualora il sistema, invece, riscontri anomalie "*non bloccanti*" - riguardanti il solo formato dei file, ossia non corrispondente al formato PDF/A-1a o PDF/A-1b, ovvero TIFF con una risoluzione non superiore a 300DPI, in bianco e nero e compressione CCITT Group IV <span id="page-18-2"></span>(modalità Fax) - provvede all'iscrizione a ruolo del ricorso/appello e acquisisce l'allegato non conforme al formato richiesto.

Nelle ipotesi subb a. e b. le informazioni relative all'acquisizione degli atti e delle anomalie riscontrate sono rese disponibili nell'area riservata del depositante (**[figura 13](#page-43-0)**) e comunicate al suo indirizzo PEC, con le modalità già sopra descritte (**[figura](#page-44-0) 14**).

### <span id="page-18-0"></span>**9. Deposito delle controdeduzioni e dell'appello incidentale**

#### <span id="page-18-1"></span>*9.1 Costituzione telematica del resistente*

Come già evidenziato, ai sensi dell'articolo 10 del regolamento e dell'art. 8 dell'allegato tecnico, la costituzione in giudizio del resistente può avvenire mediante il deposito delle controdeduzioni e dei documenti allegati con modalità telematiche, i cui file devono possedere i requisiti indicati nel paragrafo 5.

Anche in tal caso, è necessaria la corretta compilazione delle schermate presenti nel PTT, con la sequenza:

# Dati Generali Parti Resistenti Difensori Domicilio Eletto Atti Impositivi Documenti Validazione.

Tra l'altro, il resistente deve indicare l'indirizzo di posta elettronica certificata valevole per le comunicazioni e le notificazioni. Tale indirizzo PEC equivale all'indicazione del domicilio digitale eletto, in base alle disposizioni contenute nell'articolo 16-bis, comma 4, del D.Lgs. n. 546/1992.

Pertanto, il depositante dovrà:

- inserire le informazioni contenute nelle schermate dell'applicativo in esame;
- allegare singolarmente i file degli atti processuali e documenti secondo la corretta classificazione resa disponibile dal sistema;
- validare e trasmettere gli atti.

Una volta completate le suddette operazioni, il sistema rilascia in modo sincrono una ricevuta di accettazione a video, successivamente consultabile nell'area riservata personale con il seguente percorso: "*Completamento e Interrogazione*" – "*Ricerca*" dell'operazione di <span id="page-19-2"></span>deposito tramite i diversi criteri proposti dal sistema (intervallo di data, nome e cognome/denominazione Ufficio) – "*Validazione*" (**[figura 15](#page-45-0)**).

<span id="page-19-0"></span>Tale ricevuta viene anche inviata all'indirizzo PEC del depositante (**[figura 16](#page-46-0)**).

### *9.2 Esito dei controlli e rilascio ricevuta acquisizione*

<span id="page-19-3"></span>Successivamente alla fase di trasmissione, il sistema procede ad una serie di controlli e verifiche riguardanti le controdeduzioni e gli allegati depositati, come già descritti nel paragrafo 8.3.

Al termine delle verifiche e dei controlli delle controdeduzioni e degli allegati, il sistema provvede alla loro acquisizione, confermando che la trasmissione, indentificata con la ricevuta sincrona di accettazione, è andata a buon fine. Tale informazione è consultabile nell'area riservata personale con il percorso: "*Completamento e Interrogazione*" – "*Ricerca*" dell'operazione di deposito tramite i diversi criteri proposti dal sistema (intervallo di data, numero ricevuta di accettazione) - stato NIR voce "A*cquisita*".

La medesima informazione viene inviata anche all'indirizzo PEC del soggetto abilitato al deposito (**[figura 17](#page-47-0)**).

Si precisa, che in tal caso, la data di deposito degli atti coincide con la data della ricevuta di accettazione rilasciata in modo sincrono dal sistema informatico.

Quanto sopra descritto risulta valido anche qualora le controdeduzioni, nel giudizio di appello, contengano l'impugnazione incidentale della sentenza di primo grado da parte del resistente.

# <span id="page-19-1"></span>*9.3 Anomalie che non permettono il deposito delle controdeduzioni* (art. 8, comma 6, allegato tecnico)

Le procedure di controllo del PTT, con esito negativo, riguardanti le controdeduzioni sono le medesime di quelle individuate nel paragrafo 8.4.2 riferibili al deposito del ricorso/appello.

In presenza di dette anomalie "*bloccanti*", il sistema non rilascia la ricevuta che attesta l'acquisizione delle controdeduzioni e dei suoi allegati e, contestualmente, rende disponibile nell'area riservata personale la tipologia delle anomalie riscontrate con <span id="page-20-1"></span>riguardo alla singola operazione di deposito, come individuata dal numero di ricevuta sincrona di accettazione rilasciata dal sistema.

Le informazioni in ordine alle puntuali anomalie bloccanti sono consultabili seguendo il percorso: "*Completamento e Interrogazione*" – "*Ricerca*" dell'operazione di deposito tramite i diversi criteri proposti dal sistema (intervallo di data, nome e cognome/denominazione Ufficio) – "*Validazione*" – Individuazione puntuale del codice anomalia riscontrato sul file e relativa descrizione. (**[figura 18\)](#page-48-0).**

Analoga informazione viene, comunque, inviata anche all'indirizzo PEC del soggetto abilitato al deposito **[\(figura 19\)](#page-49-0).**

Le controdeduzioni vengono acquisite al PTT qualora:

- a. nelle stesse si riscontrino anomalie "*non bloccanti*" riferibili al solo formato dei file, ossia non corrispondenti al formato PDF/A-1a o PDF/A-1b;
- b. i soli allegati presentino anomalie sia "*bloccanti*" che "*non bloccanti*".

Con riguardo agli allegati - ipotesi sub. b. - fermo restando il deposito delle controdeduzioni, è opportuno precisare che le anomali riscontrate nei soli allegati producono effetti diversi.

Infatti, in caso di anomalie "*bloccanti*" - quali la presenza di virus, il superamento della dimensione dei file, la non validità della firma digitale ovvero la non integrità dei file - il PTT, pur consentendo il deposito delle controdeduzioni, non acquisisce i file allegati che presentano dette anomalie.

Qualora il PTT, invece, riscontri anomalie "*non bloccanti*" - riguardanti il solo formato dei file, ossia non corrispondente al formato PDF/A-1a o PDF/A-1b, ovvero TIFF con una risoluzione non superiore a 300DPI, in bianco e nero e compressione CCITT Group IV (modalità Fax) – il sistema provvede al deposito delle controdeduzioni e acquisisce l'allegato non conforme al formato richiesto.

<span id="page-20-0"></span>*<sup>9.4</sup> Anomalie che permettono il deposito delle controdeduzioni (art. 8, commi 5, 6 e 7 allegato tecnico)*

Nelle ipotesi subb. a. e b. le informazioni relative all'acquisizione degli atti e delle anomalie riscontrate sono rese disponibili nell'area riservata del depositante, con le modalità già descritte nel paragrafo 9.3.

Dette informazioni sono, comunque, comunicate all'indirizzo PEC del resistente.

## <span id="page-21-0"></span>**10. Tabella codici anomalie**

Le anomalie degli atti principali e degli allegati, di seguito indicate nella tabella, sono comunicate dal sistema alla PEC del soggetto depositante. Detta tabella è consultabile nel portale della giustizia tributaria selezionando la voce "*Processo tributario telematico*" pagina "*Codifica delle anomalie di trasmissione*":

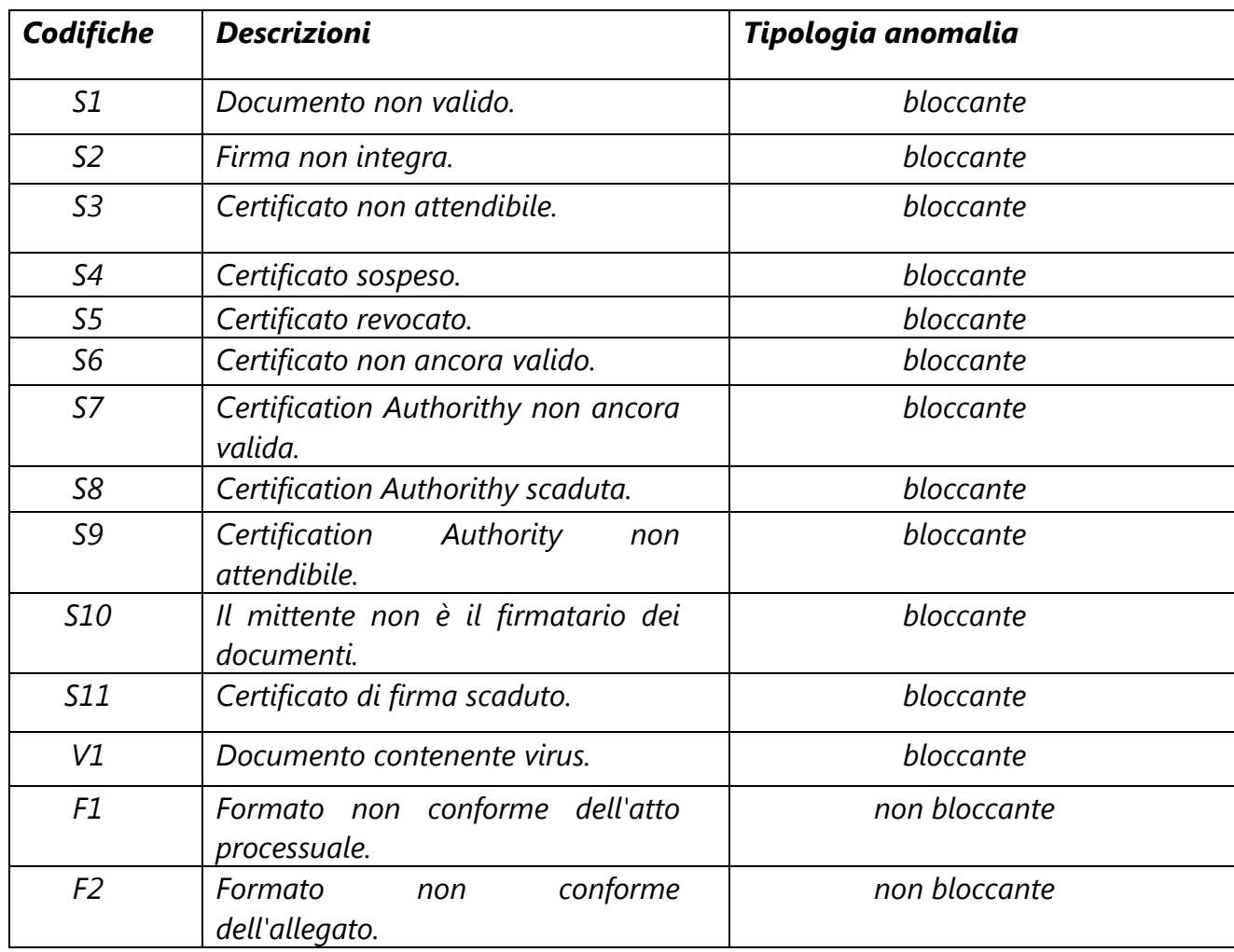

### **Codifica delle anomalie di trasmissione**

# **ATTENZIONE**

I successivi aggiornamenti delle anomalie presenti nella tabella saranno pubblicati soltanto sul portale della Giustizia tributaria, al percorso: **Home** - **Servizi e Modulistica** - **Processo Tributario Telematico (PTT) - SIGIT** - [Codifica delle anomalie di trasmissione](https://www.giustiziatributaria.gov.it/gt/it/web/guest/codici-malfunzionamento)

## <span id="page-22-0"></span>**11. Deposito degli atti successivi**

Con riguardo al deposito informatico degli atti successivi sia al ricorso/appello che alle controdeduzioni, come disciplinato dall'articolo 11 del regolamento e dall' articolo 9, comma 2, dell'allegato tecnico, si rinvia alle modalità già delineate nel paragrafo 9.

Tuttavia, è opportuno ricordare che, in sede di deposito di tali atti, l'utente deve indicare il numero di RGR/RGA rilasciato precedentemente dal PTT, ovvero, se non disponibile, il numero della ricevuta di accettazione del ricorso/appello/controdeduzione rilasciata dal sistema.

# **ATTENZIONE**

In assenza della indicazione del numero RGR/RGA ovvero della ricevuta di accettazione sincrona il PTT non consente il deposito degli atti successivi.

## <span id="page-22-1"></span>**12. Ricevute del PTT**

Come già rappresentato nei paragrafi 8, 9 e 11, le operazioni di deposito sono attestate dalla ricevuta sincrona di accettazione rilasciata a video dal PTT, resa disponibile nell'area riservata del depositante, secondo le modalità più volte descritte, e inviata all'indirizzo PEC della parte.

All'esito dei controlli e delle verifiche, il sistema certifica l'avvenuto perfezionamento dell'iscrizione a ruolo del ricorso/appello o del deposito di altri atti rendendo disponibile una comunicazione nella predetta duplice modalità (Area riservata personale e PEC).

La ricevuta di accettazione e i messaggi rilasciati dal sistema, inviati anche a mezzo PEC, sono inseriti dal PTT nel fascicolo informatico del soggetto destinatario della PEC (ricorrente, resistente, terzo o d'ufficio).

# <span id="page-23-0"></span>**13. Attestazione temporale delle comunicazioni, notificazioni e depositi telematici (art. 8 regolamento)**

## <span id="page-23-1"></span>*13.1 Notifiche e comunicazioni*

Al pari di quanto avviene nelle procedure di notifica e deposito degli atti mediante l'utilizzo del servizio postale, anche nel PTT il momento del perfezionamento delle notifiche e delle comunicazioni è differenziato per il mittente e per il destinatario.

Infatti, ai fini del computo dei termini processuali, ogni notifica/comunicazione effettuata tramite PEC si considera andata a buon fine:

- **per il mittente**: alla data in cui la comunicazione/notificazione è stata inviata al proprio gestore, attestata dalla relativa ricevuta di accettazione;
- **per il destinatario**: alla data in cui la comunicazione/notificazione è resa disponibile nella propria casella PEC, indicata nel ricorso o nel primo atto difensivo.

## <span id="page-23-2"></span>*13.2 Deposito degli atti*

Come già evidenziato, qualora i controlli del PTT siano andati a buon fine, la data di deposito degli atti coincide con quella della ricevuta sincrona di accettazione. Tale ultima data è dunque quella che rileva ai fini del rispetto dei termini processuali previsti dal D.Lgs. n. 546/1992.

In sostanza, l'attestazione temporale del deposito telematico degli atti processuali e dei documenti informatici coincide con la data in cui il PTT rilascia la ricevuta sincrona di accettazione, sempreché i file abbiano superato i previsti controlli (antivirus, formati, etc.). Pertanto, la comunicazione successiva alla suddetta ricevuta di accettazione conferma la validità dell'operazione di deposito alla data attestata dalla ricevuta stessa.

### **ESEMPIO**

Ricevuta sincrona di accettazione n. *(17 caratteri numerici)* rilasciata il 1° giugno 2016 alle ore 23.58, confermata dal messaggio di acquisizione inviato il 2 giugno 2016, ore 16.00.

In tal caso, il deposito dell'atto risulta effettuato in data 1° giugno 2016.

# <span id="page-24-2"></span><span id="page-24-0"></span>**14. Formazione del fascicolo informatico e attività degli Uffici di Segreteria delle Commissioni tributarie (art. 14 regolamento e art. 12 allegato tecnico)**

## <span id="page-24-1"></span>*14.1 Formazione e consultazione del fascicolo informatico*

I file relativi agli atti processuali e gli allegati depositati tramite il PTT dalle parti costituite in giudizio formano il fascicolo informatico (**[figura](#page-50-0) 20**). In esso sono raccolti, altresì, le ricevute di PEC ed i messaggi di sistema.

Il fascicolo informatico è costituito dalle seguenti quattro cartelle:

- **fascicolo del ricorrente**: contiene tutti gli atti processuali, gli allegati e le ricevute rilasciate dal sistema al soggetto che ha introdotto la causa;
- **fascicolo del resistente**: contiene tutti gli atti processuali, gli allegati e le ricevute rilasciate dal sistema alla parte resistente;
- **fascicolo d'ufficio**: contiene tutti i provvedimenti giurisdizionali adottati dalla Commissione tributaria adita e le comunicazioni inviate alle parti processuali;
- **fascicolo delle altre parti resistenti**: contiene tutti gli atti processuali, gli allegati e le ricevute rilasciate dal sistema al terzo intervenuto volontariamente nel giudizio, ovvero chiamato in causa.

Nel fascicolo d'ufficio, gestito dal personale amministrativo della Commissione tributaria, sono contenuti:

- a) le comunicazioni processuali effettuate dalla Segreteria (art. 16 e 16-bis D.Lgs. n. 546/1992);
- b) il verbale d'udienza;
- c) i provvedimenti giurisdizionali (sentenze, decreti e ordinanze);
- d) altri atti eventuali (es: atto di nomina del consulente tecnico d'ufficio e relativa perizia, etc.).

Con riguardo ai punti b), c) e d), trattasi di atti formati d'Ufficio su supporto cartaceo, successivamente scansionati, firmati digitalmente dal personale di Segreteria e acquisiti al fascicolo, in base al combinato disposto dell'art. 12 del regolamento e dell'art. 11 dell'allegato tecnico.

Le parti e/o i loro difensori che accedono al PTT, in quanto abilitati dal sistema a seguito della registrazione, possono consultare il fascicolo informatico relativo alla controversia utilizzando il servizio del "*Telecontenzioso*" ed estrarre copia degli atti ivi presenti.

Al riguardo, l'art. 40, comma 1-quater, del DPR. n. 115/2002, stabilisce che il diritto di copia senza certificazione di conformità non è dovuto quando la copia è estratta dal fascicolo informatico dai soggetti abilitati ad accedervi.

# <span id="page-25-0"></span>*14.2 Attività degli Uffici di segreteria delle Commissione tributarie (articolo 12 regolamento e articolo 11 allegato tecnico)*

La gestione del fascicolo processuale informatico è curata dal personale di segreteria delle Commissioni tributarie.

In particolare, il suddetto personale garantisce che in ciascun fascicolo di parte confluiscano gli atti e documenti depositati telematicamente rispettivamente dal ricorrente e dal resistente.

In base ai dati forniti in sede di deposito telematico delle controdeduzioni/atti successivi (numero iscrizione a ruolo, identificativo ricorrente/appellante, resistente, numero atto impugnato, tipologia imposte) il PTT propone ipotesi di abbinamento tra tali atti e l'atto principale già iscritto a ruolo, al fine della formazione del fascicolo processuale informatico.

In particolare, il personale della Commissione tributaria, sulla base delle informazioni presenti a sistema, e previa verifica della correttezza dei dati, darà conferma ad una delle ipotesi di associazione generate dal PTT.

L'abbinamento di atti depositati telematicamente dal resistente con quelli depositati dal ricorrente permette il completamento del fascicolo informatico e ne consente la consultazione, funzionale alla corretta instaurazione del contraddittorio.

Al fine di agevolare la suddetta procedura, è importante che le parti, in sede di deposito delle controdeduzioni e di altri atti, provvedano ad una corretta compilazione delle schermate presenti a sistema, soprattutto ove viene richiesto l'inserimento del numero di RGR/RGA ovvero il numero della ricevuta sincrona di accettazione, rilasciato dal PTT al momento del deposito dell'atto principale.

Il fascicolo informatico è, altresì, formato laddove una parte (ricorrente/resistente) effettui il deposito mediante il sistema e l'altra parte (resistente/ricorrente) depositi con

modalità cartacee. In tal caso, il personale di Segreteria assicura, infatti, l'acquisizione al fascicolo informatico degli atti e dei documenti cartacei.

La predetta operazione di acquisizione al fascicolo processuale informatico delle copie degli atti e dei documenti depositati su supporto analogico avviene mediante scansione in uno dei formati che ne consentano la ricerca testuale. Tuttavia, la predetta operazione potrà avvenire nel caso in cui gli atti e documenti cartacei rispettino le seguenti caratteristiche:

- formato A4;
- formati liberi da rilegatura;
- fogli numerati.

Gli atti e documenti, come sopra scansionati e firmati digitalmente, sono identificabili nel fascicolo informatico mediante i dati della controversia, ossia il numero di registro generale/di ricevuta, la data del deposito e il numero progressivo degli atti e documenti cartacei.

La consultazione è resa possibile solo dopo che l'Ufficio di Segreteria ha effettuato le necessarie operazioni di abbinamento dell'atto depositato su supporto cartaceo dal resistente con quello del ricorrente/appellante già iscritto a ruolo con modalità telematiche ovvero di abbinamento delle controdeduzioni telematiche con il ricorso depositato su supporto cartaceo.

E' importante precisare che le operazioni di scansione potranno riguardare atti processuali riferibili a ricorsi/appelli notificati dal 1° dicembre 2015.

Nel caso in cui l'Ufficio di segreteria si trovi nell'impossibilità di acquisire al SIGIT atti o documenti analogici - sia per ragioni organizzative sia per l'assenza, negli atti depositati in forma cartacea, dei requisiti minimi previsti dall'allegato tecnico o per la voluminosità che li caratterizza - sarà cura del predetto Ufficio inserire nel fascicolo informatico di parte l'elenco degli atti e dei documenti non acquisiti. In tal caso i suddetti atti e documenti saranno consultabili esclusivamente recandosi presso la Commissione tributaria competente.

Pertanto, sarà cura degli Uffici di segreteria adottare le migliori misure organizzative per garantire - nei limiti e con le modalità sopra descritti - le operazioni di abbinamento e di scansione degli atti e documenti depositati su supporto cartaceo.

#### <span id="page-27-0"></span>**15. Comunicazioni delle udienze e dei dispositivi dei provvedimenti giurisdizionali**

Gli Uffici di Segreteria delle Commissioni tributarie sono tenuti all'invio delle comunicazioni processuali riferibili alle udienze e ai dispositivi dei provvedimenti di cui agli articoli 16 e 16-bis, del D.Lgs. n. 546/1992 che disciplinano, rispettivamente, le comunicazioni a mezzo servizio postale e quelle via PEC.

Ai sensi dell'art. 18, comma 3, lett. c), del D.Lgs. n. 546/1992, è fatto obbligo di indicare l'indirizzo PEC del difensore o delle parti nel ricorso/appello o nel primo atto difensivo e presso il quale saranno effettuate le comunicazioni telematiche previste dall'articoli 16-bis, comma 1, del medesimo decreto legislativo.

Inoltre, il medesimo comma 1 del citato articolo 16-bis, chiarisce che nelle controversie in cui la parte sta in giudizio personalmente, qualora l'indirizzo PEC non è rinvenibile dai pubblici elenchi, il ricorrente ha facoltà, comunque, di indicare un indirizzo di posta elettronica certificata presso cui ricevere le comunicazioni.

Il successivo comma 2 dispone, inoltre, che la mancata indicazione della PEC del difensore, ovvero la mancata consegna del messaggio PEC per cause imputabili al destinatario, comportano il deposito in segreteria della Commissione tributaria competente delle relative comunicazioni.

Infine, l'articolo 16-bis, comma 4, del D.Lgs. n. 546/1992 e l'articolo 6 del regolamento n. 163/2013, stabiliscono che l'indicazione dell'indirizzo di posta elettronica certificata valevole per le comunicazioni e le notificazioni equivale all'indicazione del domicilio digitale eletto.

Le regole tecniche per consentire l'utilizzo delle tecnologie dell'informazione e della comunicazione nelle procedure di comunicazione di cui al citato articolo 16-bis del D.Lgs. n. 546/1992, sono state già fissate con il decreto del Direttore Generale delle finanze 26 aprile 2012.

Pertanto, indipendentemente dalle modalità di deposito effettuato, ossia cartaceo o telematico, mediante difensore abilitato, l'utilizzo della PEC per le comunicazioni processuali risulta già operativo dal 2012 con riguardo a tutte le Commissioni tributarie presenti sul territorio nazionale.

### <span id="page-28-0"></span>**16. Compilazione "NIR via web" per i depositi cartacei dei ricorsi/appelli**

Tra le nuove funzionalità del PTT operative nelle sole Commissioni di Umbria e Toscana si segnala la cosiddetta "*NIR via web*", che consente al soggetto che intenda depositare il ricorso/appello e gli altri atti con le modalità cartacee, l'utilizzo del servizio di compilazione e trasmissione telematica della sola nota di iscrizione a ruolo (NIR).

<span id="page-28-2"></span>In particolare, previa registrazione al PTT, il ricorrente/appellante può compilare la c.d. *"NIR via web"* ed ottenere, al termine della procedura, un numero identificativo.

Con quest'ultimo numero, l'utente potrà recarsi presso la Commissione tributaria competente, e depositare gli atti e i documenti cartacei con conseguente iscrizione a ruolo della controversia, evitando in tal modo il deposito della nota di iscrizione cartacea.

La NIR via web permette, quindi, all'Ufficio di Segreteria della Commissione tributaria di acquisire i dati presenti nella NIR cartacea, sulla base del numero identificativo rilasciato alla parte dal sistema.

# <span id="page-28-1"></span>**17. Attestazione di pagamento del contributo unificato tributario – CUT (art. 19 regolamento e art. 13 allegato tecnico)**

Ai sensi dell'articolo 9 del DPR. n. 115/2002, la parte che deposita per prima l'atto principale è tenuto ad effettuare il versamento del contributo unificato tributario in base al valore dell'atto impugnato determinato ai sensi dell'articolo 12, comma 2, del D.Lgs. n. 546/1992.

A tale riguardo, il PTT richiede la compilazione di una apposta schermata (**[figura 21](#page-51-0)**) all'interno della quale l'utente indica i seguenti dati:

- il valore della controversia dichiarato ovvero che la controversia è di valore indeterminabile, selezionando l'apposito *flag*;
- la modalità prescelta (F23, conto corrente postale, contrassegno, altro) per il versamento del CUT, ovvero la selezione dell'apposito *flag* riguardante la "*prenotazione a debito*" effettuata o la "*richiesta di patrocinio a spese dello Stato*";

 il codice dell'ufficio o ente e il codice tributo riportati nel modello F23. I campi sono preimpostati rispettivamente con il codice corrispondente alla Commissione Tributaria e con il codice tributo "171T".

In base al combinato disposto dell'articolo 19 del regolamento e del comma 3 dell'art. 13 dell'allegato tecnico, la parte deve scansionare la ricevuta analogica del versamento del CUT, apporvi la firma digitale ed allegarla all'atto principale selezionando l'apposita voce nella tabella dei documenti allegati.

In caso di versamento del CUT tramite contrassegno, oltre la suddetta procedura di scansione del file e trasmissione dello stesso, è necessario che la parte depositi, quanto prima, presso la segreteria della Commissione tributaria l'originale di detto contrassegno.

Si ricorda che nel portale della giustizia tributaria è disponibile per tutti gli utenti un servizio di ausilio per il calcolo dell'importo del contributo unificato tributario dovuto in base al valore della controversia.

#### <span id="page-29-0"></span>**18. Assistenza e supporto tecnico**

Sul portale della giustizia tributaria è presente il numero verde per l'assistenza agli utenti. Inoltre, sulla home page è selezionabile un pulsante "*Assistenza Online"* che consente di visualizzare le seguenti sezioni:

### **1. "***Come fare per…***":**

Tale sezione descrive in modo dettagliato le diverse fasi della registrazione al PTT e del deposito degli atti nell'ambito del processo tributario telematico. Vengono anche visualizzate le schermate presenti nell'applicativo con i diversi campi ivi contenuti.

### *2. "Video – pillole formative"*

Tale sezione contiene una breve rappresentazione multimediale delle varie fasi del processo tributario telematico.

*\*\*\*\*\*\*\*\*\*\*\*\*\*\*\*\*\*\*\*\*\*\**

Si invitano gli Uffici di segreteria in indirizzo a fornire le necessarie informazioni sopra descritte all'utenza dandone massima diffusione.

La presente circolare è pubblicata sul portale del Dipartimento delle finanze, *[www.finanze.gov.it](http://www.finanze.gov.it/)* e su quello della giustizia tributaria, *[www.giustiziatributaria.gov.it.](http://www.giustiziatributaria.gov.it/)*

> Il Direttore Generale delle Finanze Fabrizia Lapecorella

# **19. Immagini allegate**

<span id="page-31-1"></span><span id="page-31-0"></span>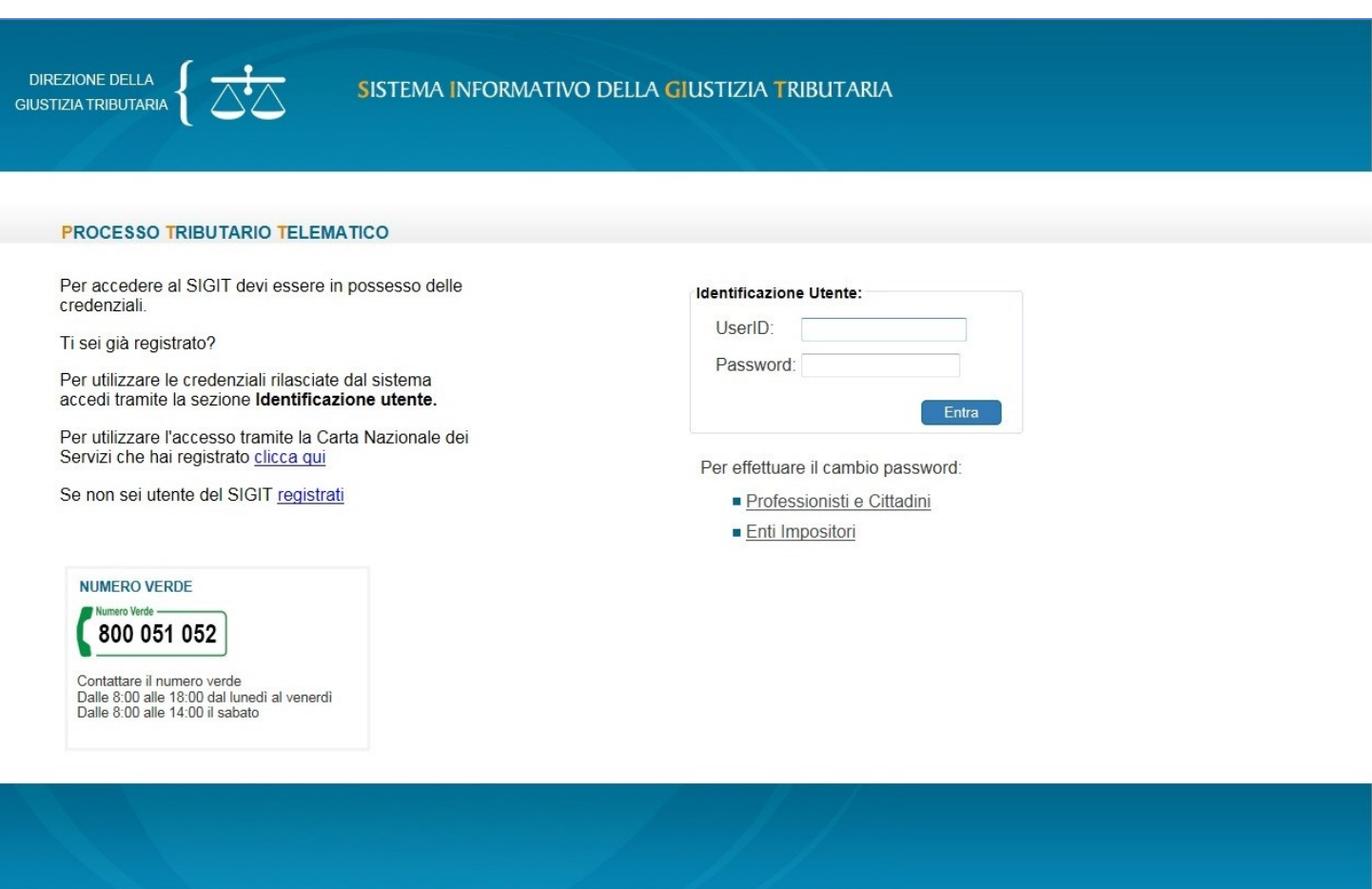

# **Figura 1**

Dipartimento  $\overline{\bigotimes_{\text{delle Finanze}} \bigg\{\bigotimes_{\text{d}}\overline{\bigotimes_{\text{d}}\overline{\bigg\}}}$ 

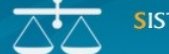

SISTEMA INFORMATIVO DELLA GIUSTIZIA TRIBUTARIA

Ti trovi in: Home

#### BENVENUTI NEL TELECONTENZIOSO

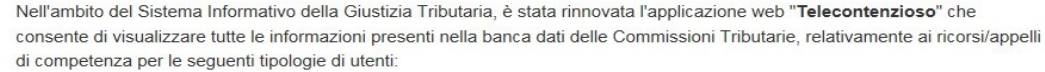

- · Uffici Agenzia delle Entrate
- · Uffici Agenzia delle Dogane e dei Monopoli
- · Enti della Riscossione
- · Camere di Commercio
- · Enti Locali

#### <span id="page-32-0"></span>**NUMERO VERDE** Numero Verde

800 051 052

Entra Pulisci

UserID:

Password:

L'applicazione e' disponibile anche per:

• Professionisti registrati al PTT<br>• Cittadini registrati al PTT

Contattare il numero verde Dalle 8:00 alle 18:00 dal lunedi al venerdi Dalle 8:00 alle 14:00 il sabato

Accesso al Telecontenzioso

Gli enti impositori hanno accesso, in maniera puntuale, alle pronunce di interesse.

Gli utenti abilitati al PTT possono consultare il Fascicolo Informatico relativo al deposito telematico.

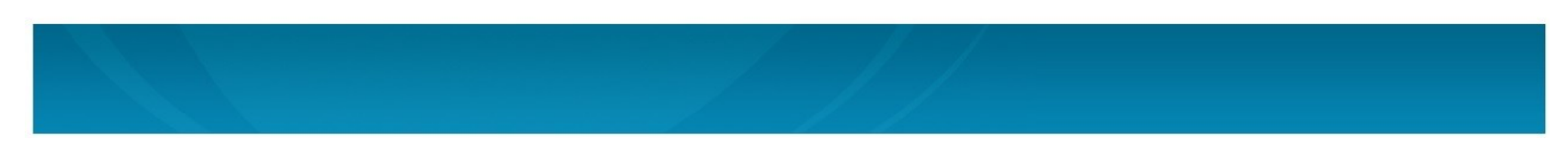

<span id="page-33-0"></span>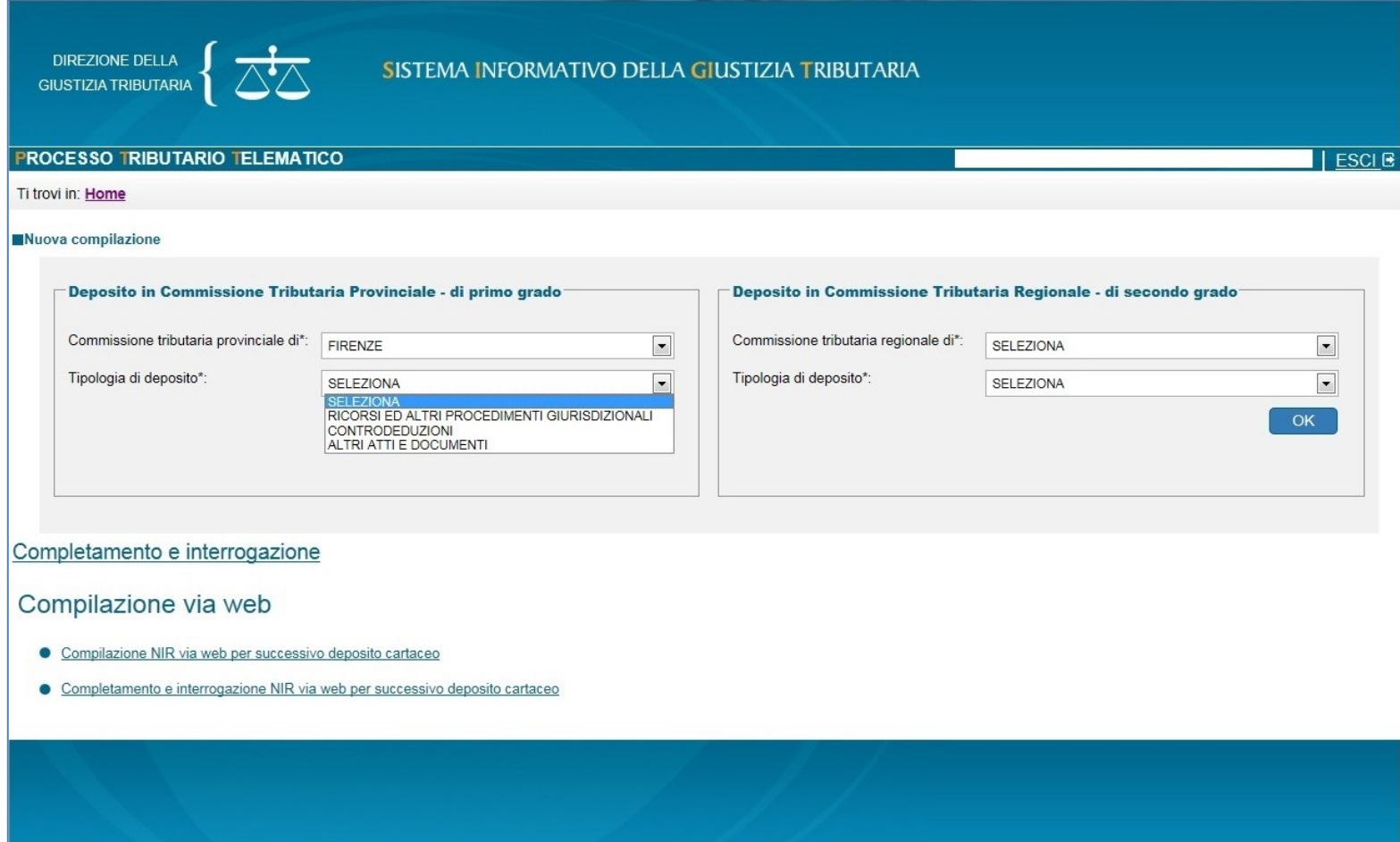

<span id="page-34-0"></span>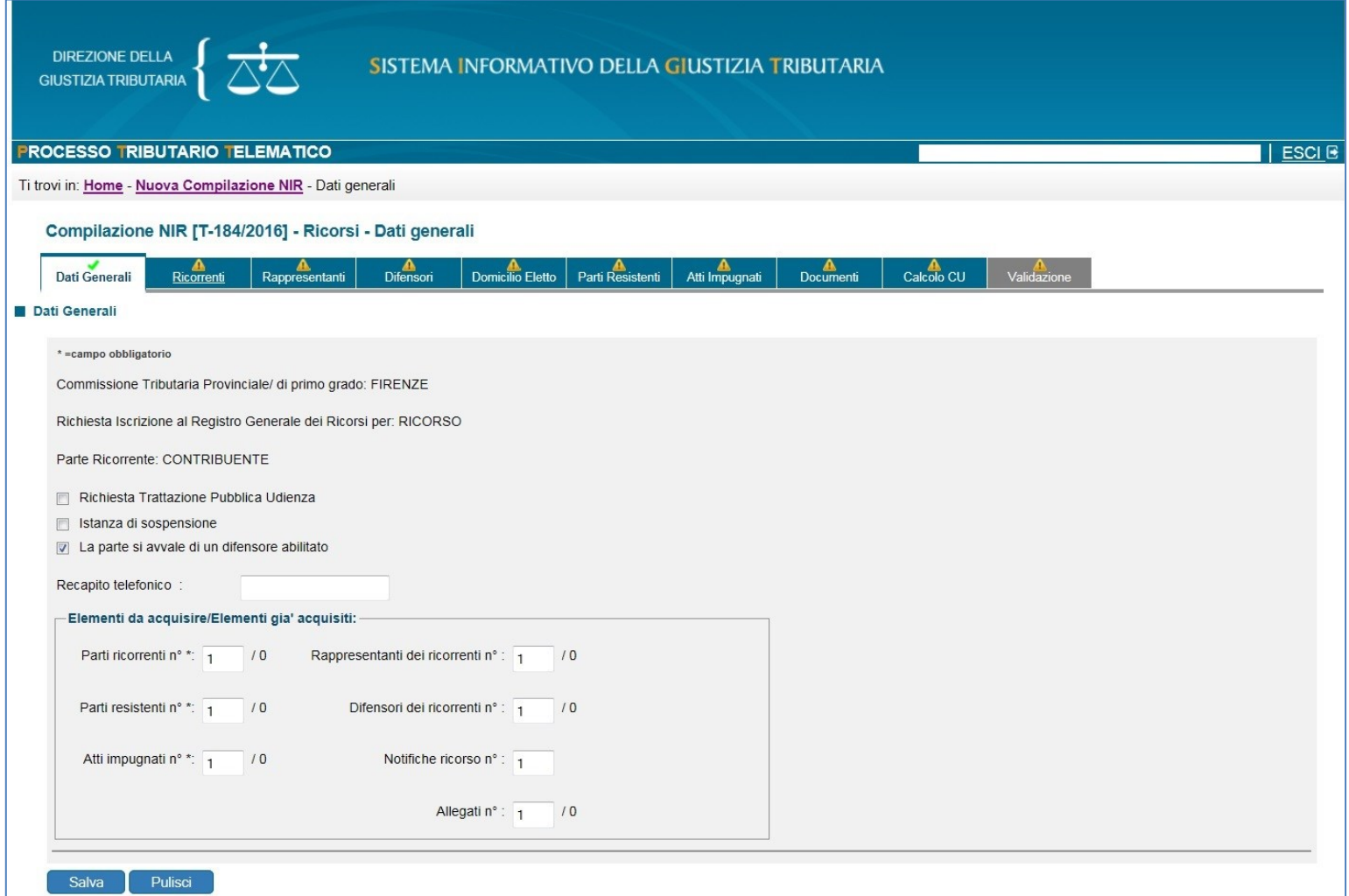

<span id="page-35-0"></span>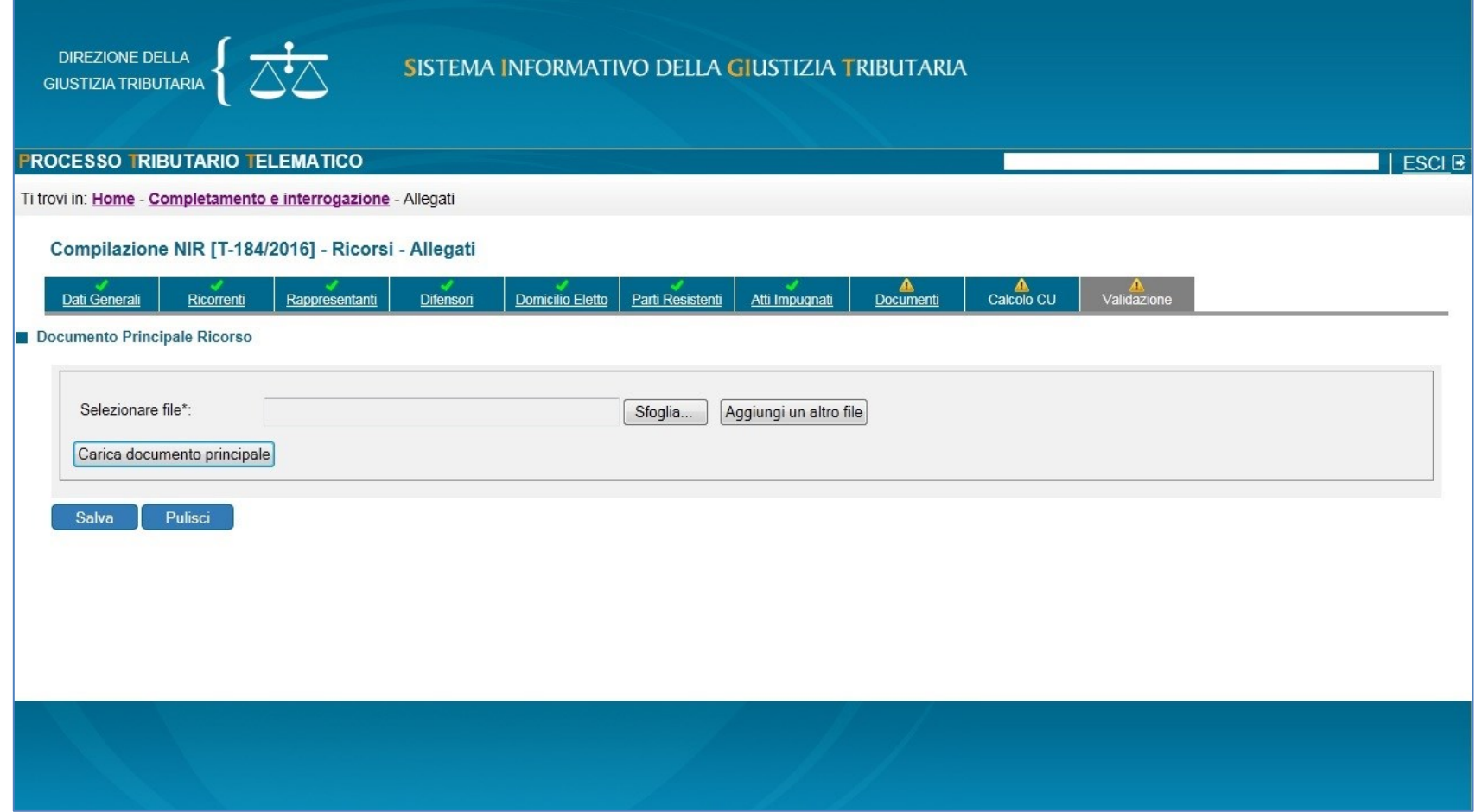

<span id="page-36-0"></span>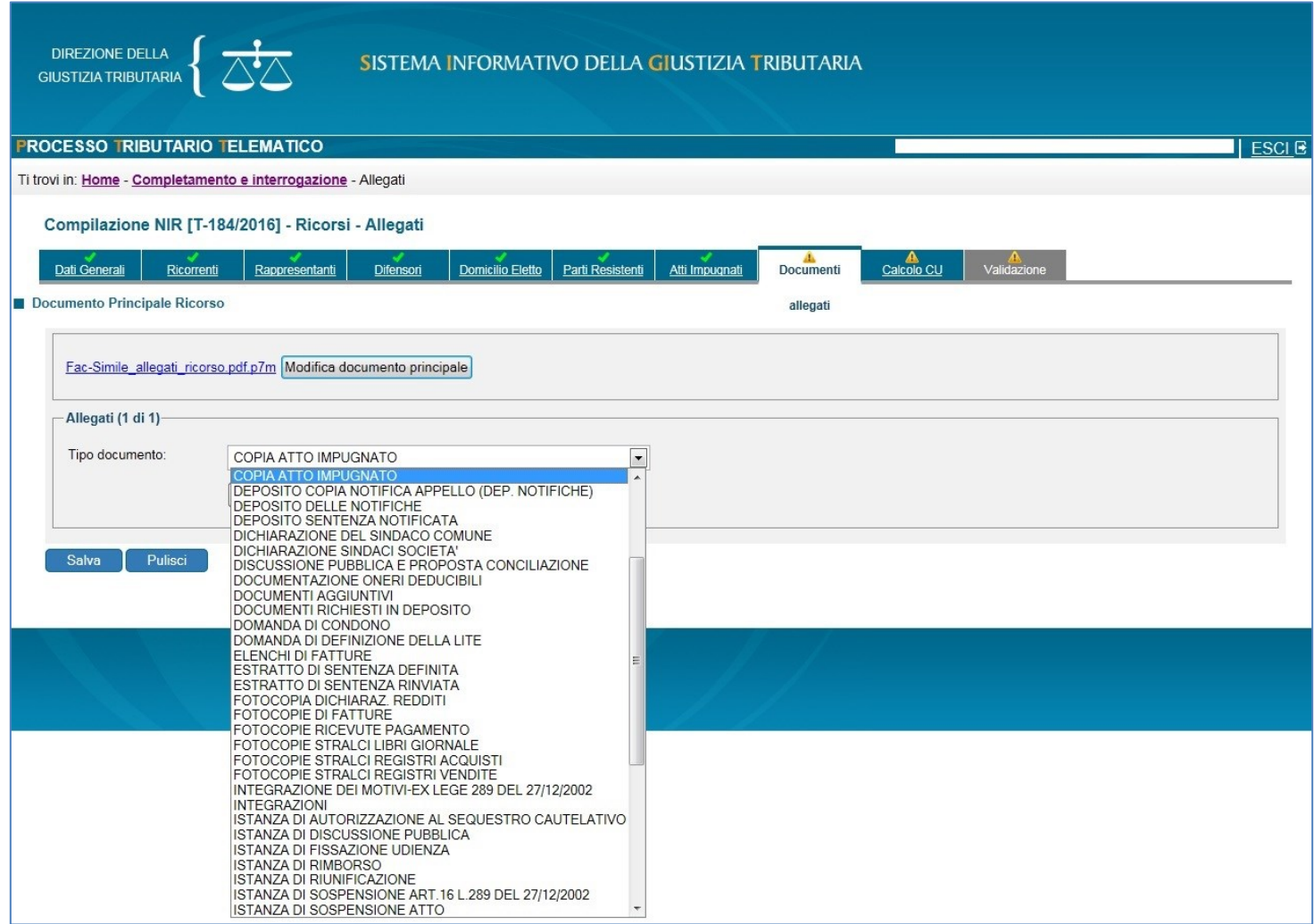

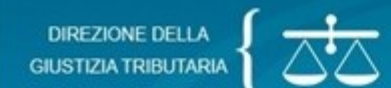

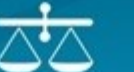

# SISTEMA INFORMATIVO DELLA GIUSTIZIA TRIBUTARIA

<span id="page-37-0"></span>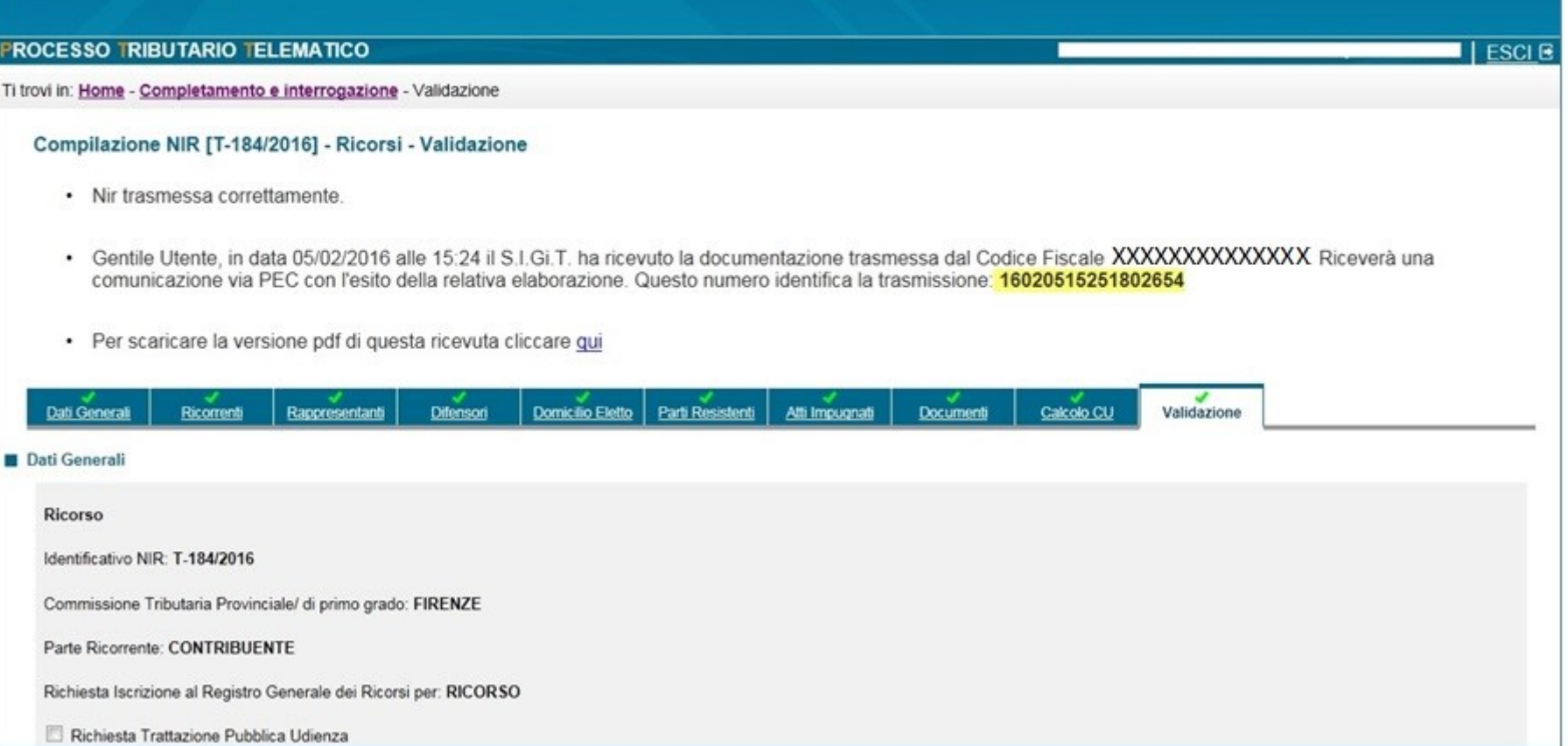

<span id="page-38-0"></span>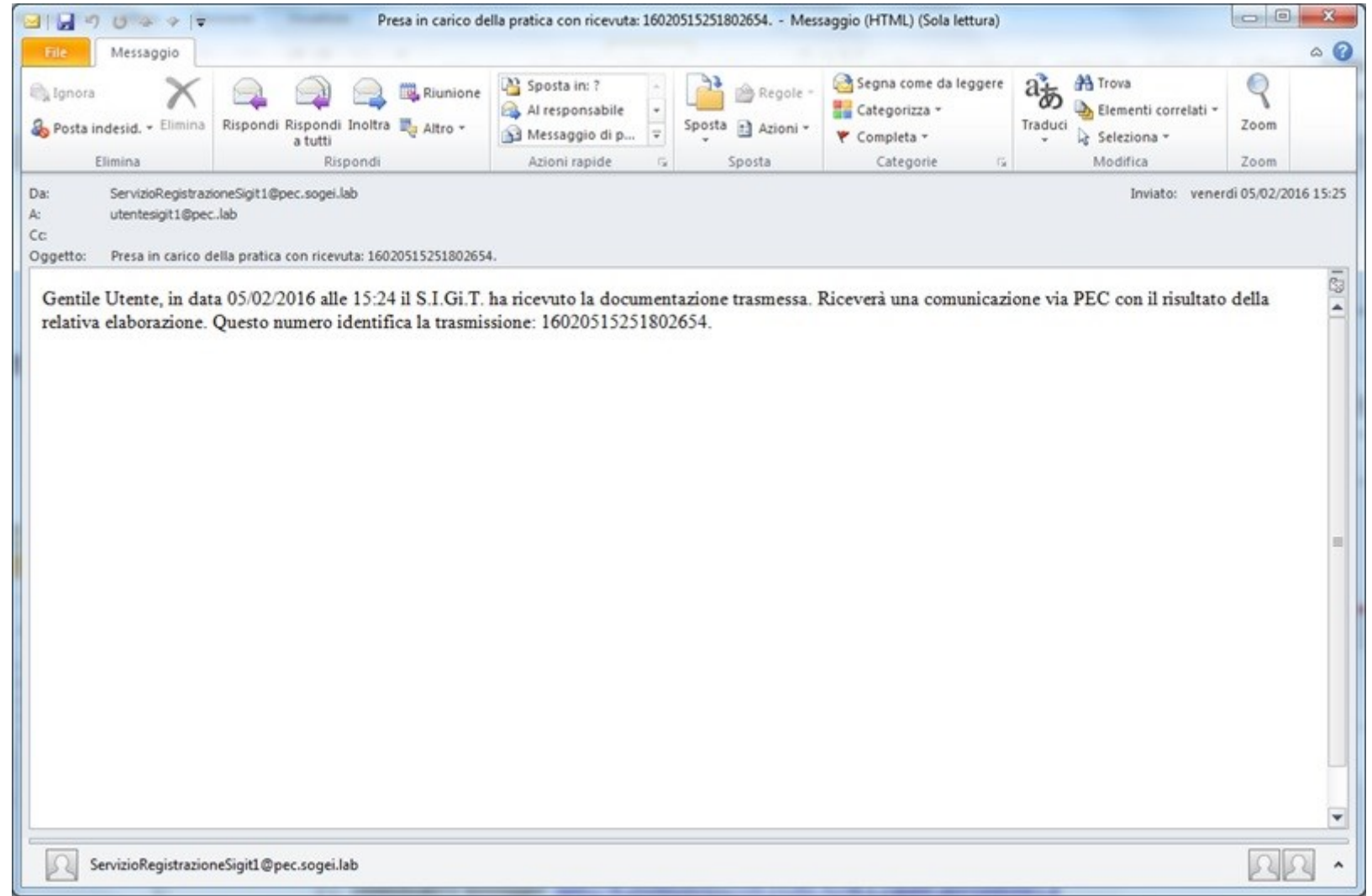

DIREZIONE DELLA<br>GIUSTIZIA TRIBUTARIA

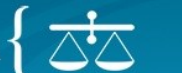

SISTEMA INFORMATIVO DELLA GIUSTIZIA TRIBUTARIA

#### **PROCESSO TRIBUTARIO TELEMATICO**

Ti trovi in: Home - Completamento e interrogazione - Risultati ricerca

#### Compilazione NIR - Risultati ricerca

#### Data da 14/04/2016 Data a 14/04/2016

<span id="page-39-0"></span>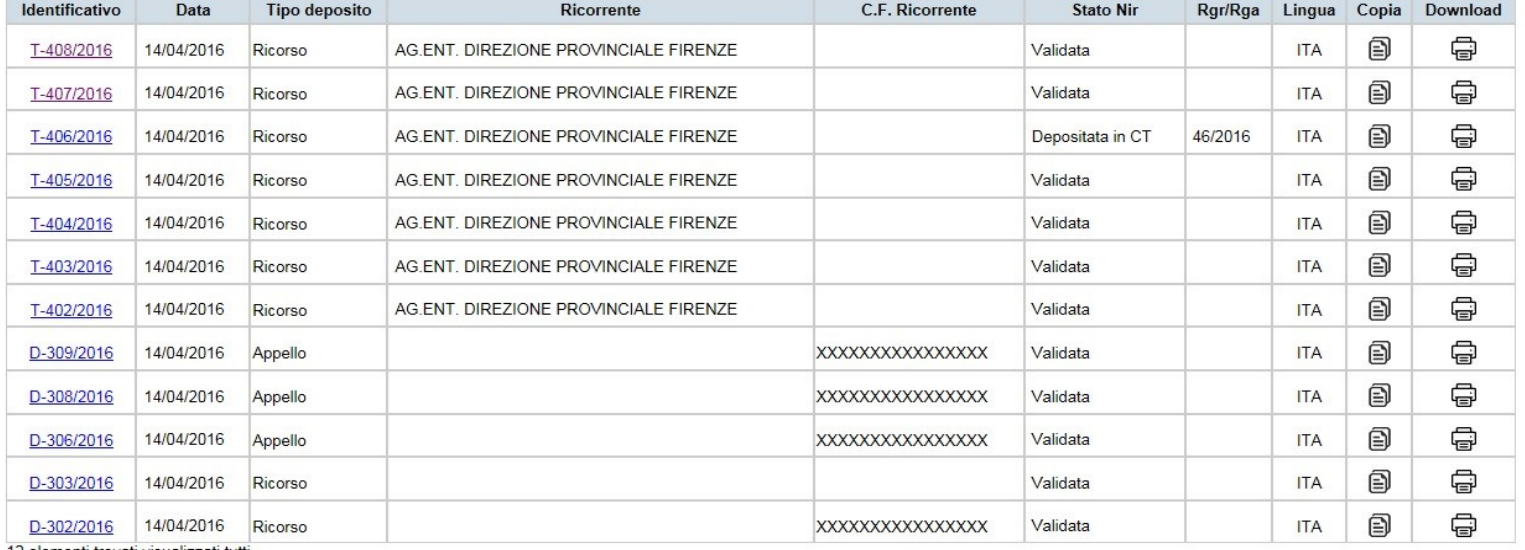

12 elementi trovati, visualizzati tutti.

**[Torna al testo](#page-16-3)**

 $I$  ESCI $B$ 

<span id="page-40-0"></span>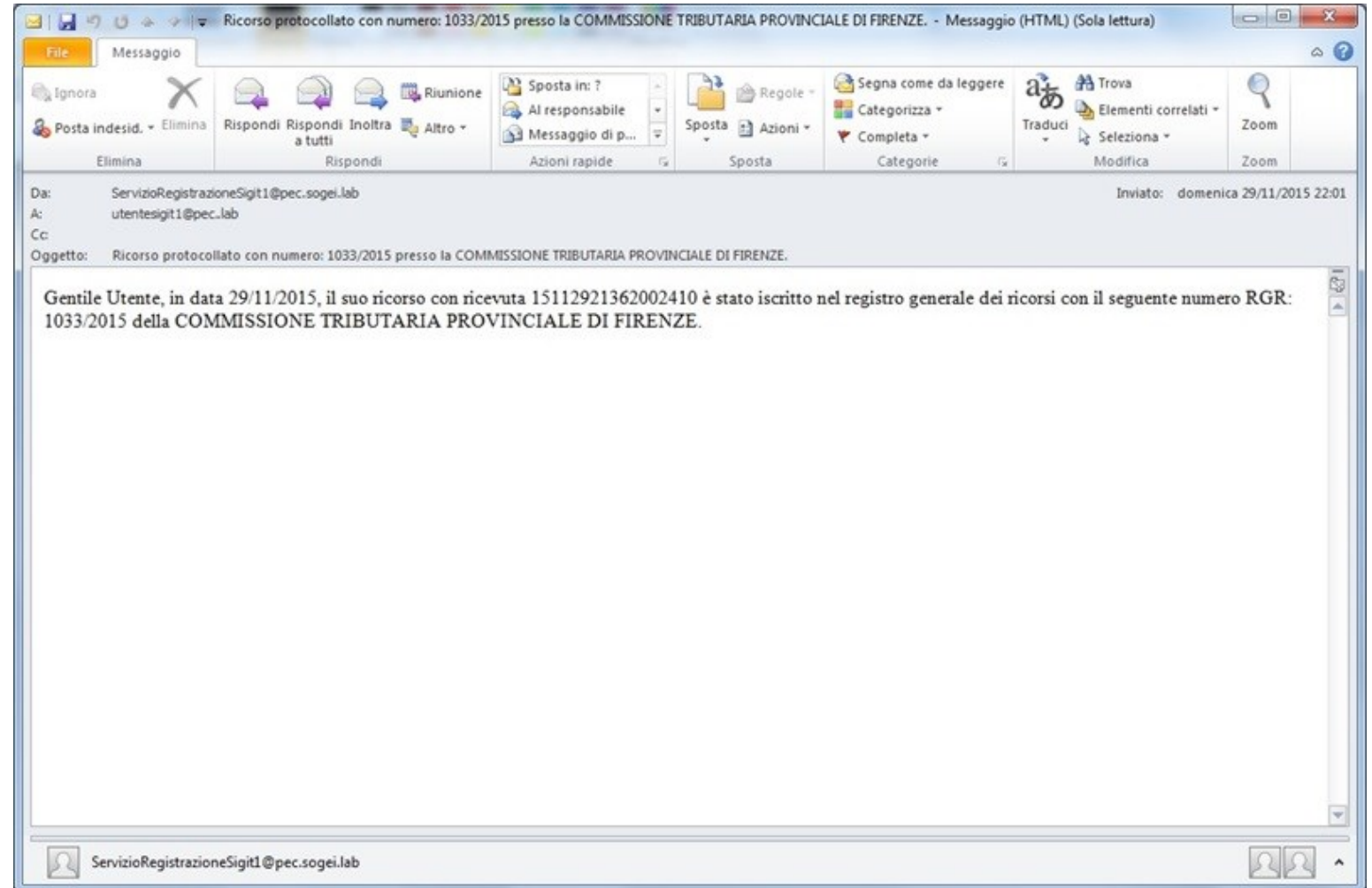

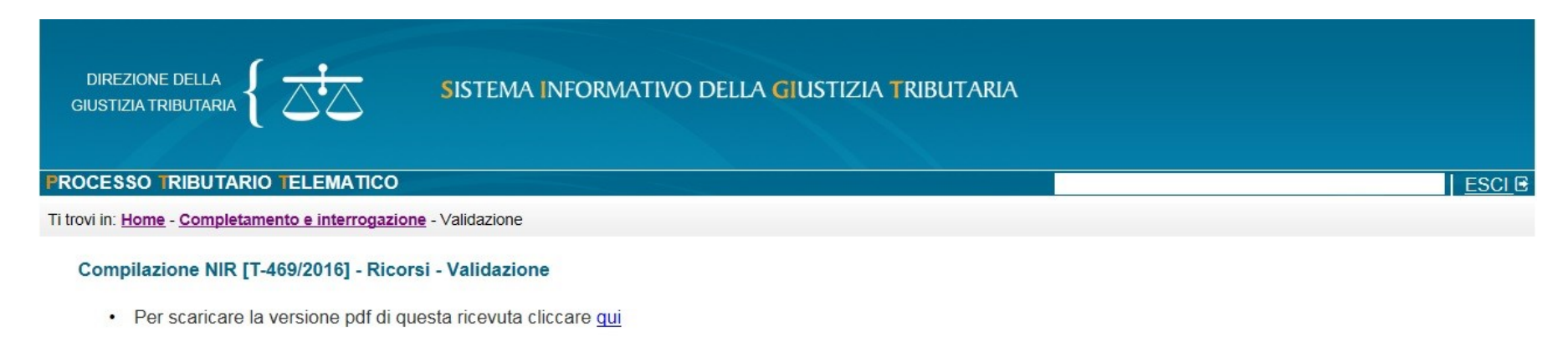

<span id="page-41-0"></span>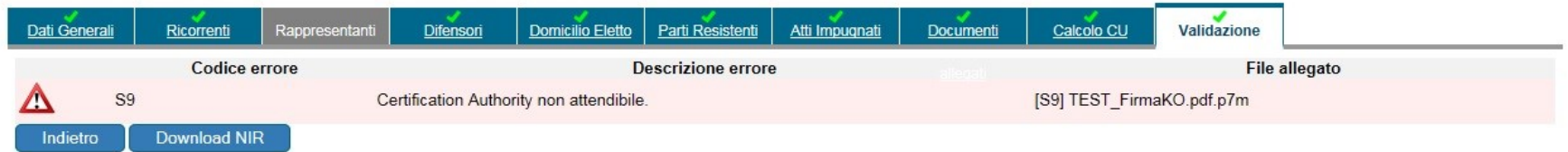

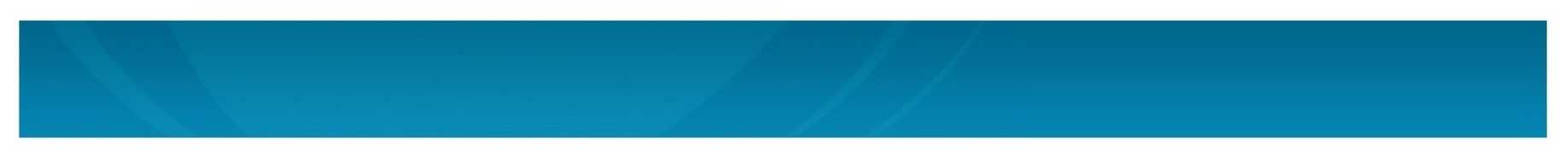

<span id="page-42-0"></span>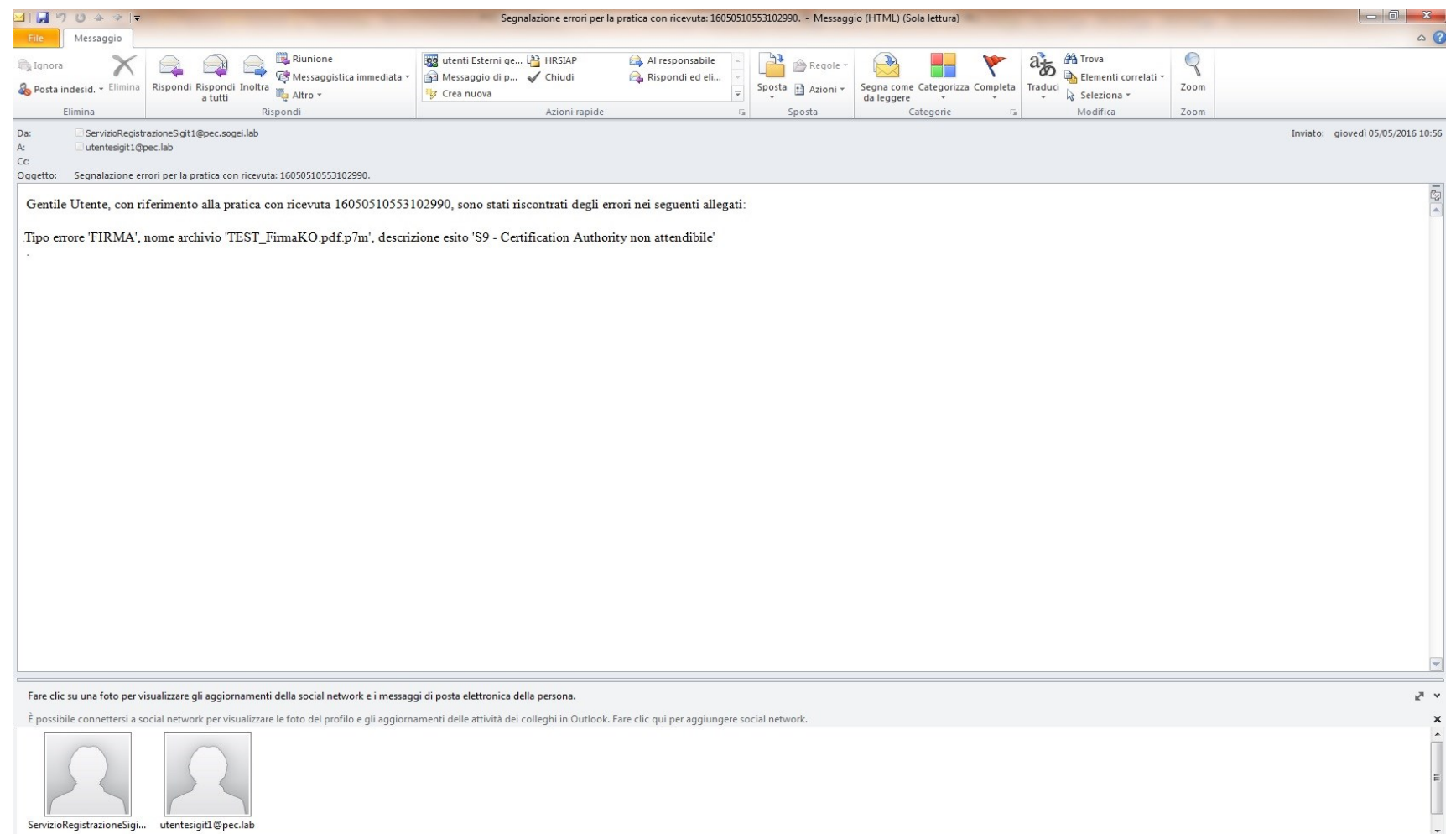

DIREZIONE DELLA<br>GIUSTIZIA TRIBUTARIA

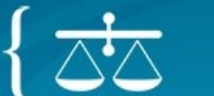

# SISTEMA INFORMATIVO DELLA GIUSTIZIA TRIBUTARIA

#### **FROCESSO TRIBUTARIO TELEMATICO**

Ti trovi in: Home - Completamento e interrogazione - Validazione

#### Compilazione NIR [T-413/2016] - Ricorsi - Validazione

· Per scaricare la versione pdf di questa ricevuta cliccare qui

<span id="page-43-0"></span>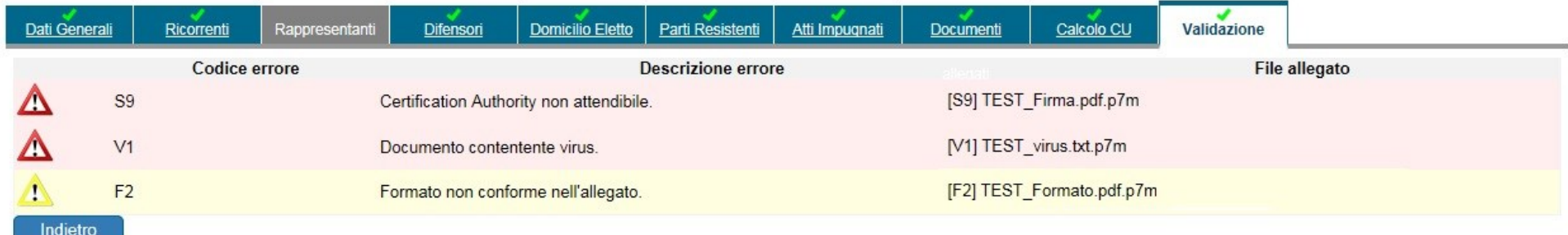

**[Torna al testo](#page-18-2)**

 $|$  ESCLE

<span id="page-44-0"></span>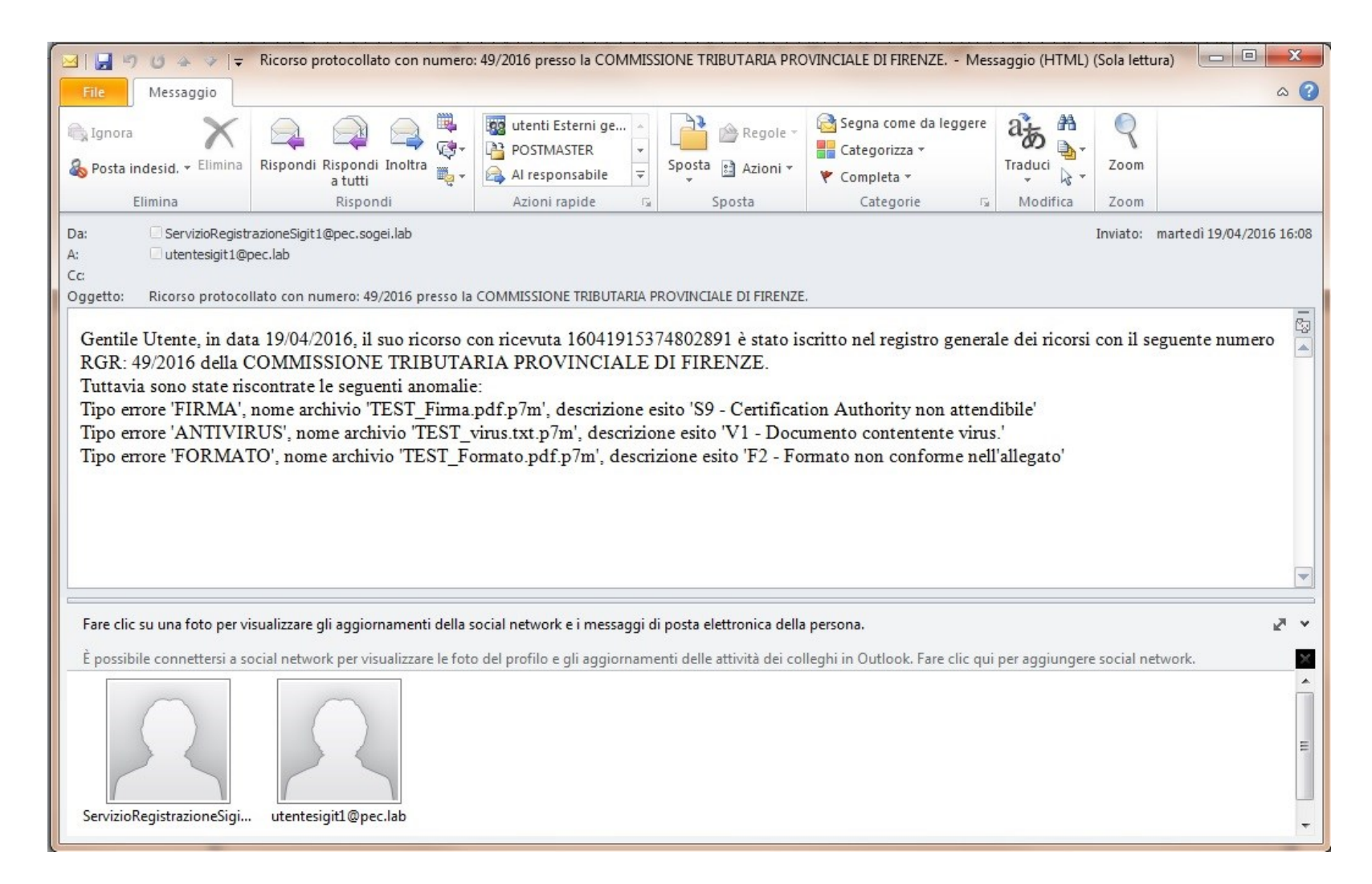

<span id="page-45-0"></span>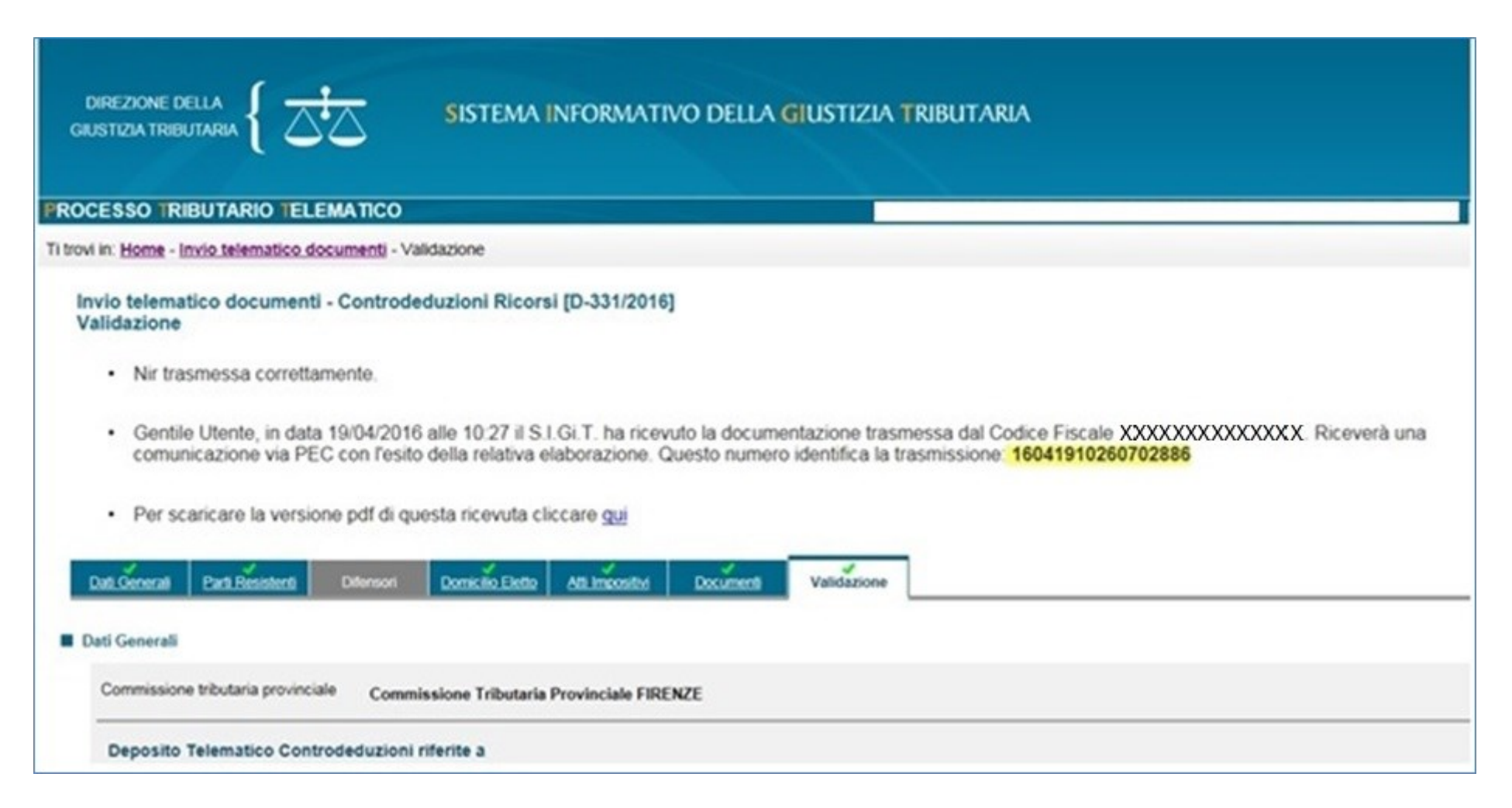

<span id="page-46-0"></span>Da: ServizioRegistrazioneSigit1@pec.sogei.lab Inviato: martedì 19/04/2016 10:54  $\mathbb{A}$  : UTENTESIGIT1@PEC.LAB  $\mathsf{C}\mathsf{C}$ Oggetto: Presa in carico della pratica con ricevuta: 16041910260702886.  $\sqrt{63}$ Gentile Utente, in data 19/04/2016 alle 10:42 il S.I.Gi.T. ha ricevuto la documentazione trasmessa. Riceverà una comunicazione via PEC con il risultato della relativa elaborazione. Questo numero identifica la trasmissione: 16041910260702886.

Da "ServizioRegistrazioneSigit1@pec.sogei.lab" <ServizioRegistrazioneSigit1@pec.sogei.lab> "UTENTESIGIT1@PEC.LAB"<UTENTESIGIT1@PEC.LAB> A

Data martedì 19 aprile 2016 - 11:01

Atti successivi al deposito acquisiti con ricevuta 16041910260702886 presso la Commissione Tributaria Provinciale FIRENZE.

<span id="page-47-0"></span>Gentile Utente, in data 19-04-2016, i suoi allegati con ricevuta 16041910260702886 sono stati acquisiti presso la Commissione Tributaria Provinciale FIRENZE.

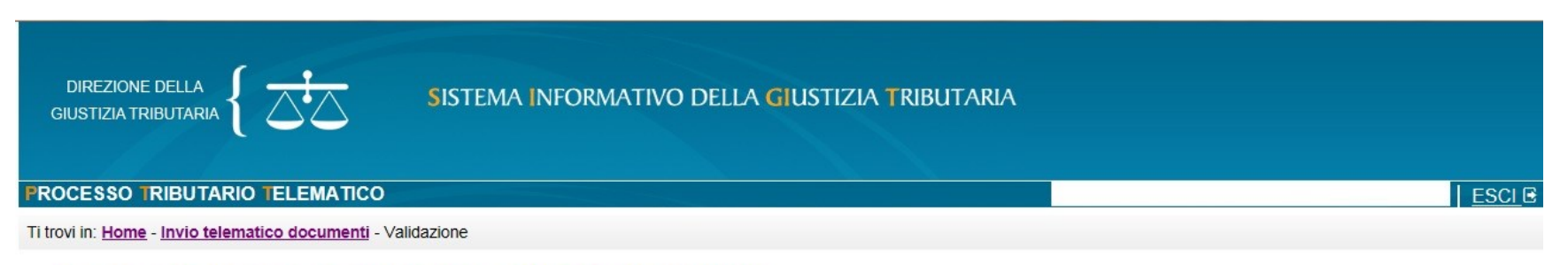

Invio telematico documenti - Controdeduzioni Appello incidentale [D-398/2016] Validazione

· Per scaricare la versione pdf di questa ricevuta cliccare qui

<span id="page-48-0"></span>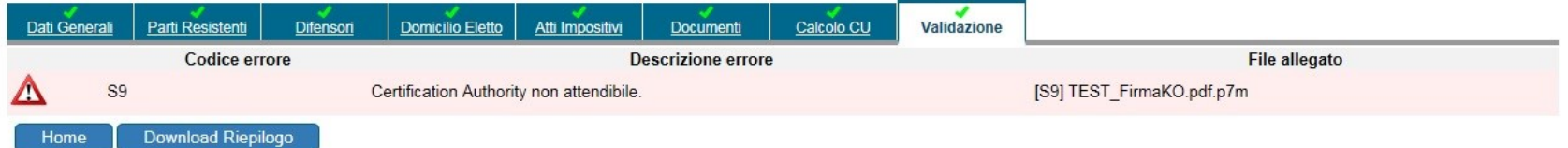

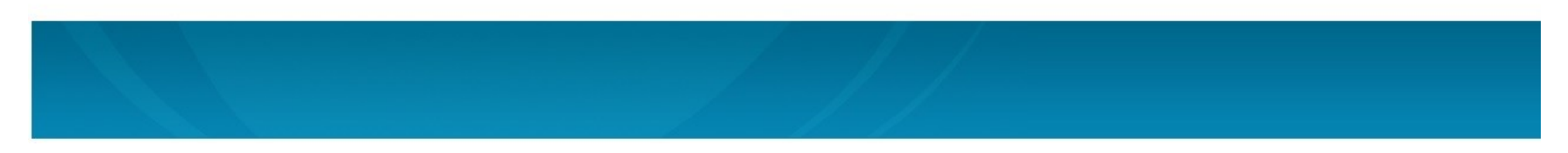

<span id="page-49-0"></span>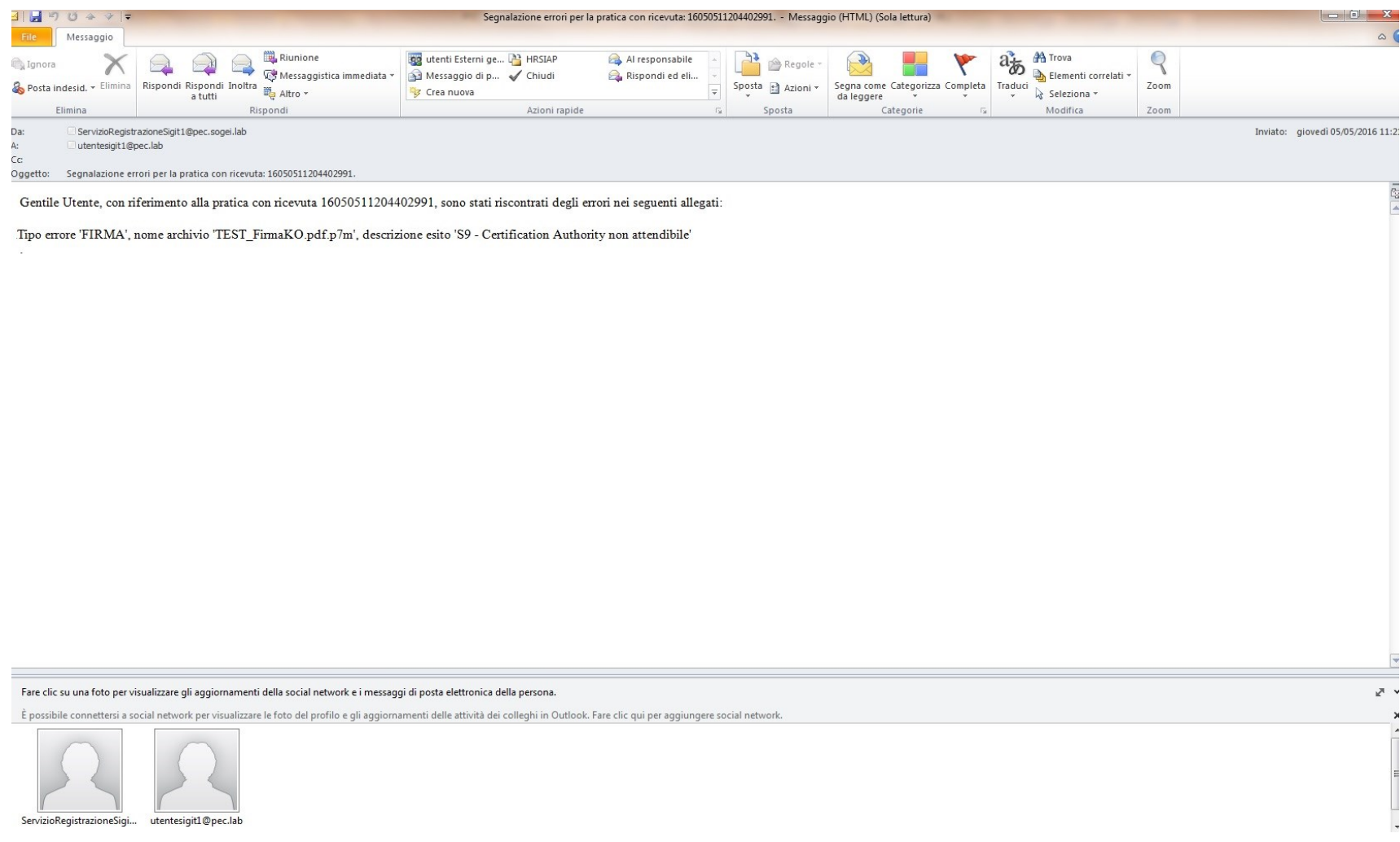

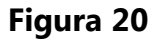

pvi in: Home > Ricerca Fascicoli > Dettaglio Fascicolo

# **CONSULTAZIONE FASCICOLO PROCESSUALE - Dettaglio Fascicolo**

<span id="page-50-0"></span>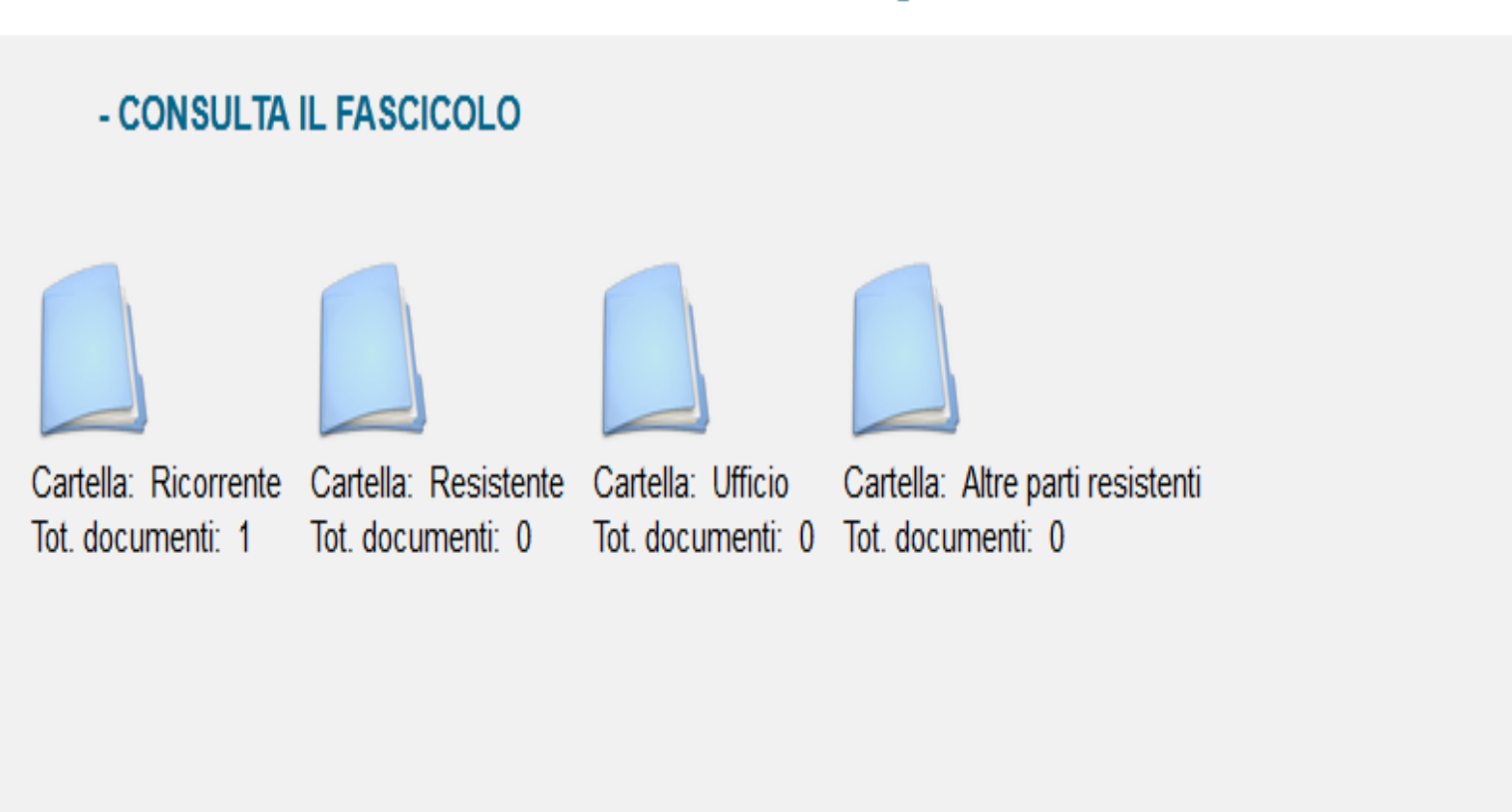

<span id="page-51-0"></span>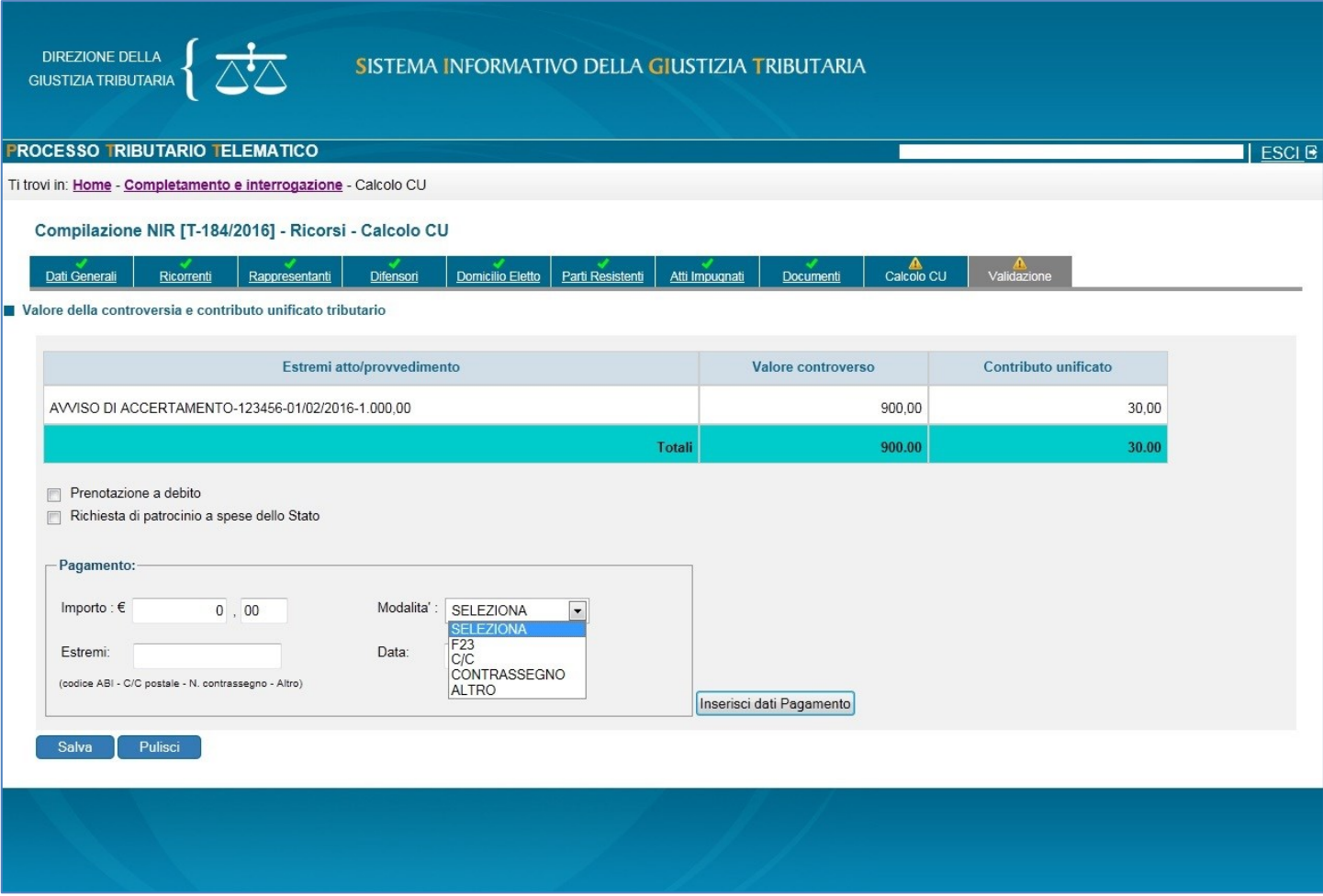